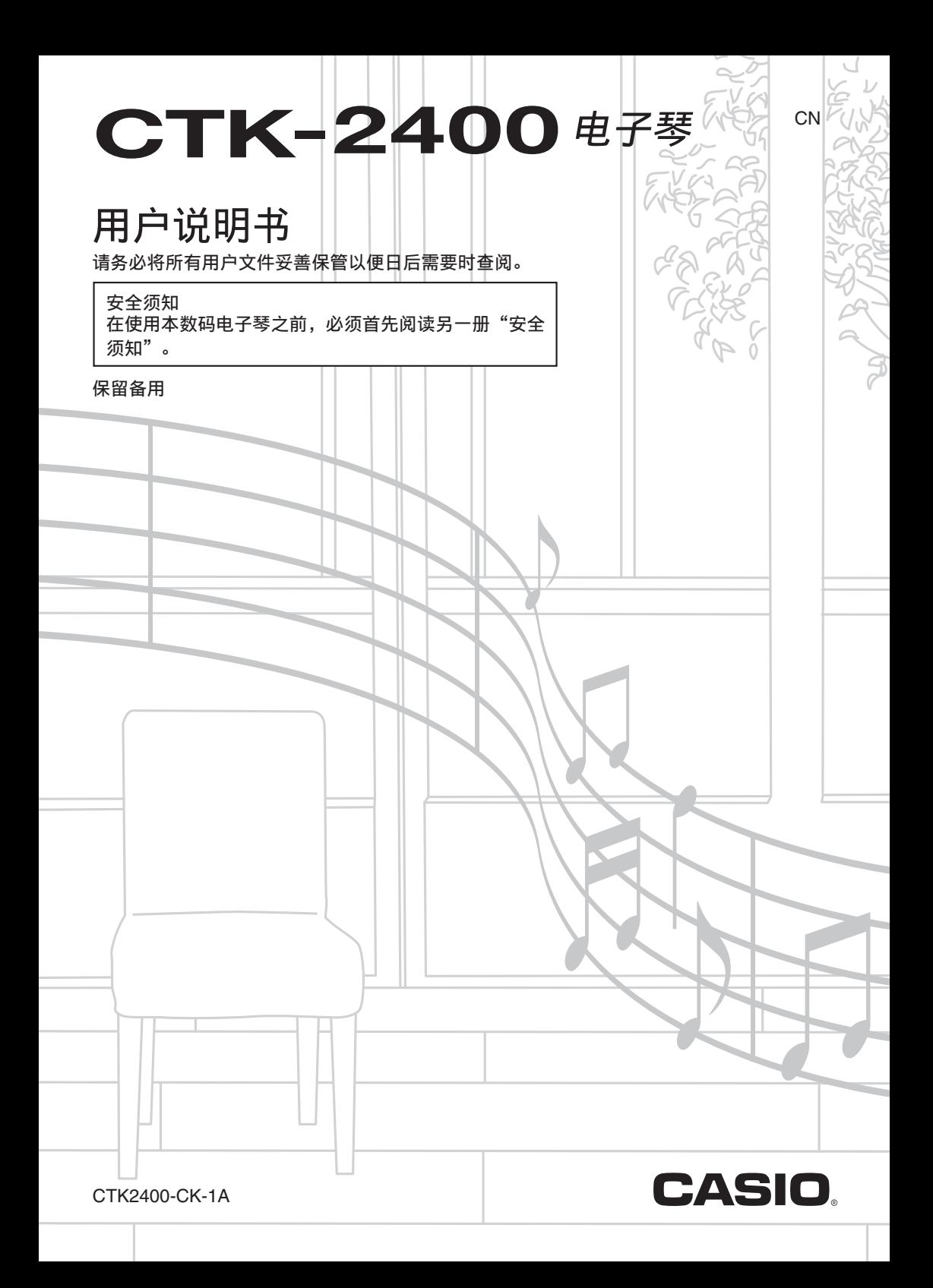

#### 重要!

在使用本产品之前,请注意下述重要资讯。

- 在使用另选交流电变压器供电之前, 必须首先检查交流电变压器是否有任何损坏。请仔细检 查电源线,看是否有断裂、断线、裸线及任何其他严重损坏。切勿让儿童使用已严重损坏了 的交流电变压器。
- 切勿试图对电池进⾏再充电。
- 不要使⽤充电电池。
- 切勿混⽤新旧电池。
- 请使⽤推荐的电池或相同种类的电池。
- 必须确认电池正 (+)负 (−)极的方向与电池盒旁边标记的方向一致。
- 任何电力不足的迹象出现后应尽快更换电池。
- 不要让电池端子短路。
- 3 岁以下儿童不可使用本产品。
- 只能使用 CASIO AD-E95100L 变压器。
- 交流电变压器不是玩具。
- 在清洁本产品之前必须拔下交流电变压器。

**Function Transmitted Recognized Remarks** Default Changed Key's Ch's Note O Default Messages Altered ●不得复制本说明书或其中的任何部分。根据版权法,您可以个⼈使⽤本说明书,未经卡西  $\frac{1}{\sqrt{2}}$  $\frac{1}{\sqrt{1}}$ 欧 (中国) 贸易有限公司的许可不得他用。

**E**。即使卡西欧已接到此种损害可能性的警告。<br>●本用户说明书之内容如有更改,恕不另行通知。<br>●产品的实际外观可能会与本用户说明书的插图中 \_任。即使卡西欧已接到此种损害可能性的警告。<br>●本用户说明书之内容如有更改,恕不另行通知。<br>●产品的实际外观可能会与本用户说明书的插图中所示的有所不同。 **Pitch Bender Model: CTK-2400 Version : 1.0** ●卡西欧 (中国) 贸易有限公司对于因使用或无法使用本说明书或产品而引起的任何损失 (由利益损失而产生的包含的、无限制的损害, 工作中断, 数据丢失) 一律不负任何责 任。即使卡西欧已接到此种损害可能性的警告。

●本说明书中涉及的公司及产品名称可能是相关所有者的注册商标。

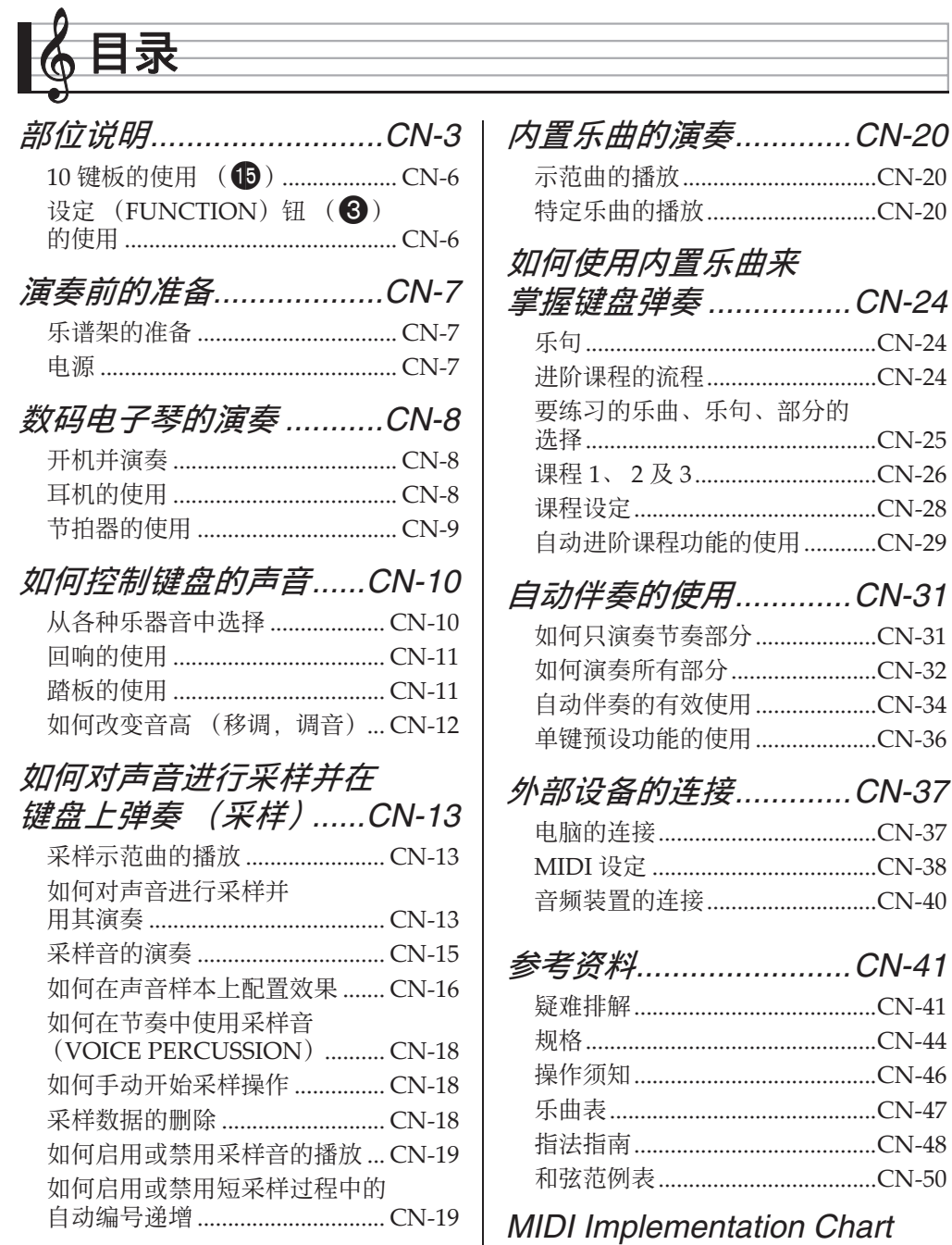

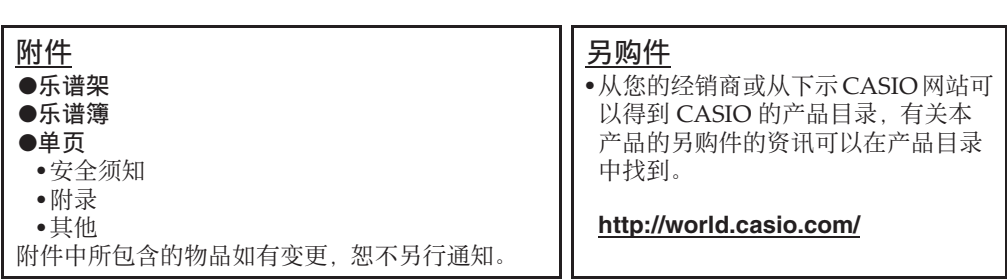

▶ 目录

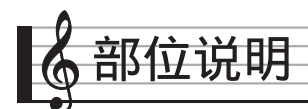

- 在本说明书中, "数码电子琴"一词专指 CTK-2400。
- 在本说明书中, 按钮及其他控制器由下示数字标识。

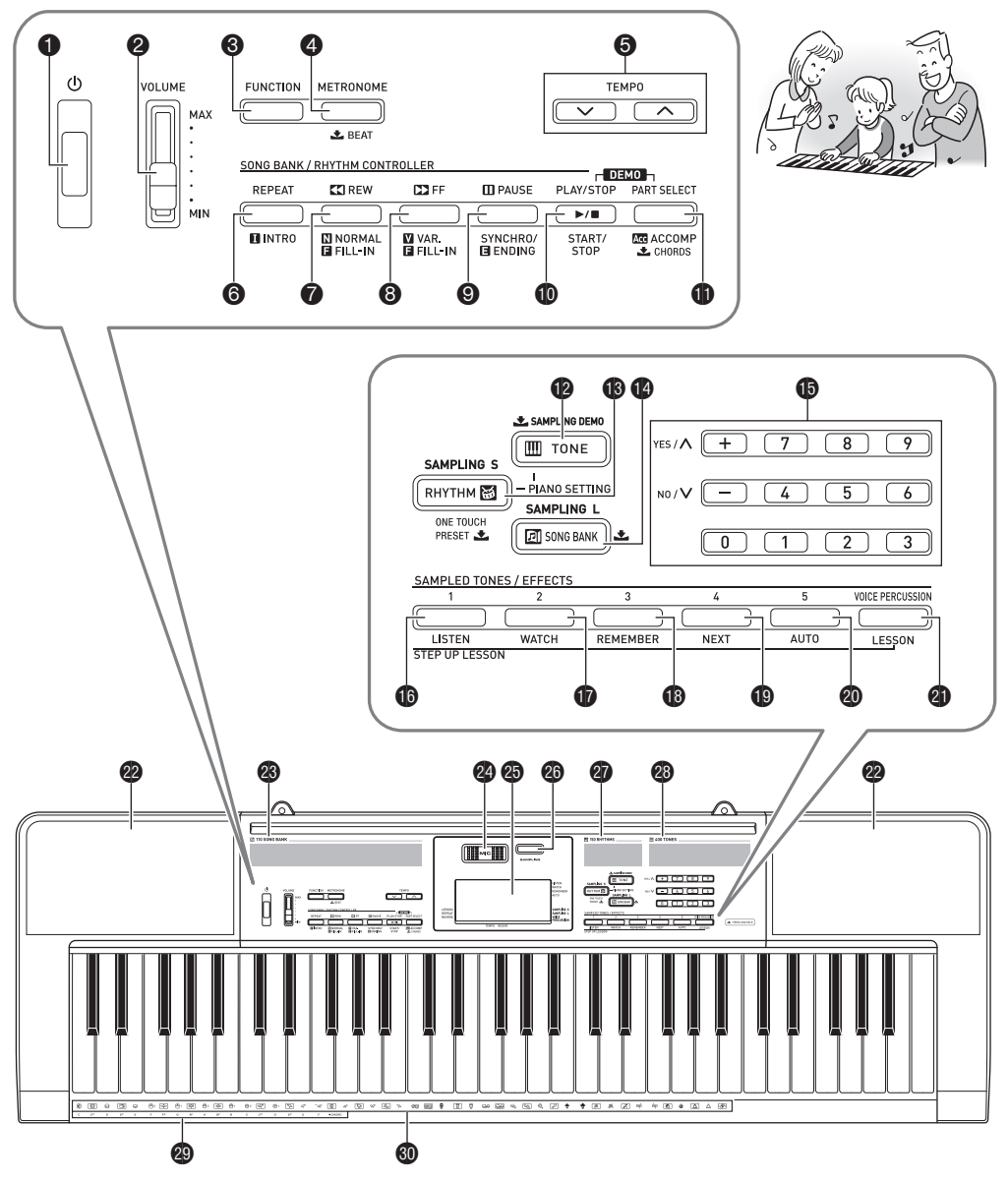

#### ▌ 部位说明

- 下面介绍产品控制面板上及键名下的 土 符号的含义。 **之**: 表示已通过按住一个按钮一定时间启用了一种功能。
- $\bigoplus$  ( $\bigcup$  (电源) 钮 ☞CN-8
- **②音量 (VOLUME) 滑钮 ☞CN-8**
- **6**设定 (FUNCTION) 钮 ☞CN-6
- 4 节拍器 (METRONOME), 上节拍 (**BEAT**)钮 ☞CN-9
- **6**速度 (TEMPO) 钮 ☞CN-9, 22, 35
- 6反复 (**REPEAT**),前奏 (**INTRO**) 钮 ☞CN-21, 34
- 7快退 (**REW**),标准 / 节奏填充 **(NORMAL/FILL-IN) 钮 ☞CN-21, 34**
- 8快进 (**FF**),变奏 / 节奏填充 (**VAR./ FILL-IN**)钮 ☞CN-21, 34
- 9暂停 (**PAUSE**),同步开始 / 尾声 (**SYNCHRO/ENDING**) 钮 ☞CN-21, 35
- **10**播放/停止 (PLAY/STOP), 开始/停止 (**START/STOP**) 钮 ☞CN-13, 20, 31
- bl声部选择 (**PART SELECT**),伴奏 (**ACCOMP**) /\$和弦 (**CHORDS**) 钮 ☞CN-23, 32
- **12** 音色 (TONE), 采样示范曲 (SAMPLING DEMO) 钮 ☞CN-10, 13
- **66**节奏 (RHYTHM), 单键预设 (ONE TOUCH PRESET) 上钮 ☞CN-14, 31, 36
- **149乐曲库 (SONG BANK)** 钮 ☞CN-13, 20
- **10** 数字钮, [-]/[+] 键 ☞CN-6
- **to 采样音色 / 音效 1 (SAMPLED TONES/ EFFECTS 1**), 听 (LISTEN)钮 ☞CN-16, 26
- **the 采样音色 / 音效 2 (SAMPLED TONES) EFFECTS 2**),看 (**WATCH**)钮 ☞CN-16, 26
- **12 采样音色 / 音效 3 (SAMPLED TONES/ EFFECTS 3**),记 (**REMEMBER**)钮 ☞CN-16, 27
- **<u>19采样音色 / 音效 4 (SAMPLED TONES/</u> EFFECTS 4**), 下一乐句 (NEXT) 钮 ☞CN-16, 25
- **@ 采样音色 / 音效 5 (SAMPLED TONES/ EFFECTS 5**),⾃动过关练习 **(AUTO)** 钮 ☞CN-16, 29
- **@D人声打击 (VOICE PERCUSSION),** 课程 (**LESSON**)钮 ☞CN-18, 25
- 22 扬声器
- 28 乐曲库表
- 220内置麦克风
- 25 显示屏
- **@采样 (SAMPLING)** 钮 ☞CN-13
- 27 节奏表
- 28音色表
- **49** 和弦根音名 ☞CN-33
- $\mathbf{60}$ 打击乐器表 ☞CN-10

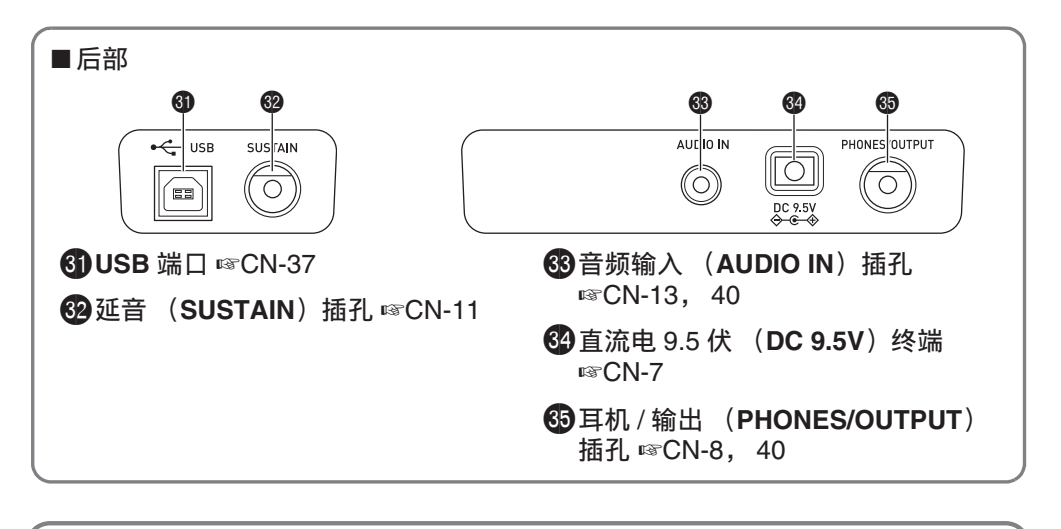

# 建议您把中文操作图板装在本机的表面 中⽂操作图板上标有按钮的中⽂名称。

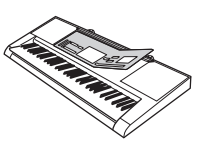

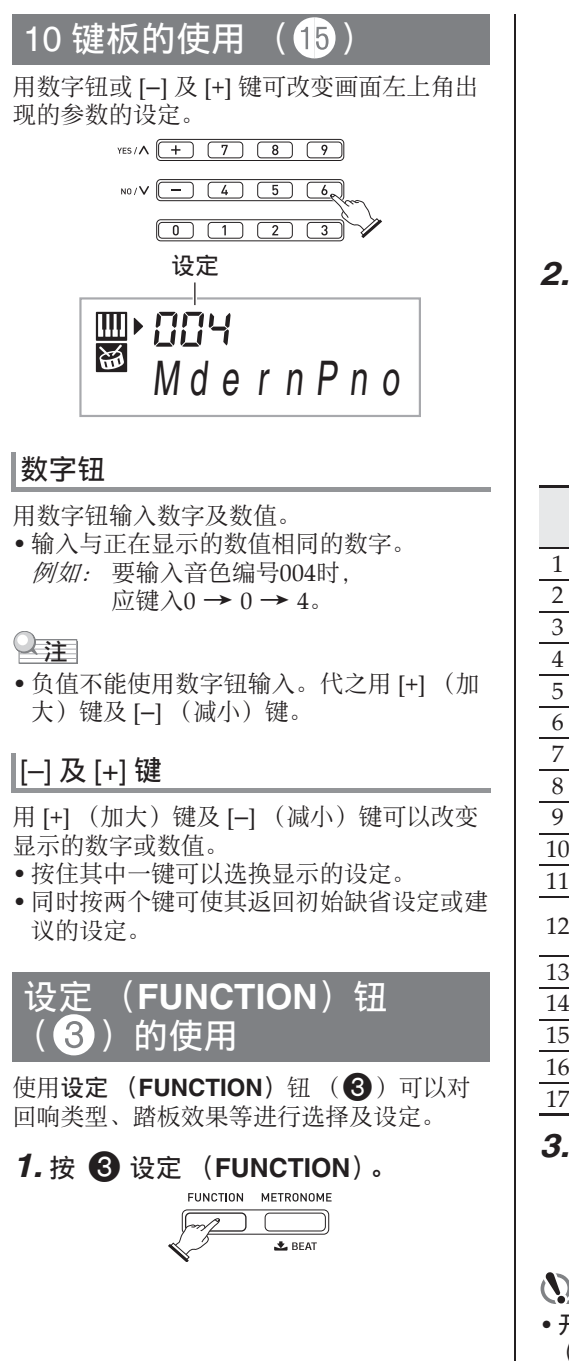

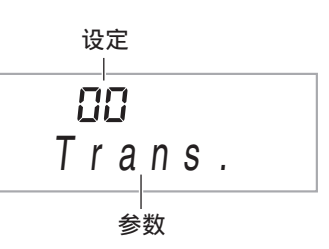

- **2. 然后按 3 设定 (FUNCTION)** 直到 要改变其设定的参数出现。
	- 按 3 设定 (FUNCTION) 钮循环选换 参数。
	- 要向后选换参数时,请在按住 **6 设定 (FUNCTION)** 的同时按 4 节拍器 (**METRONOME**)。

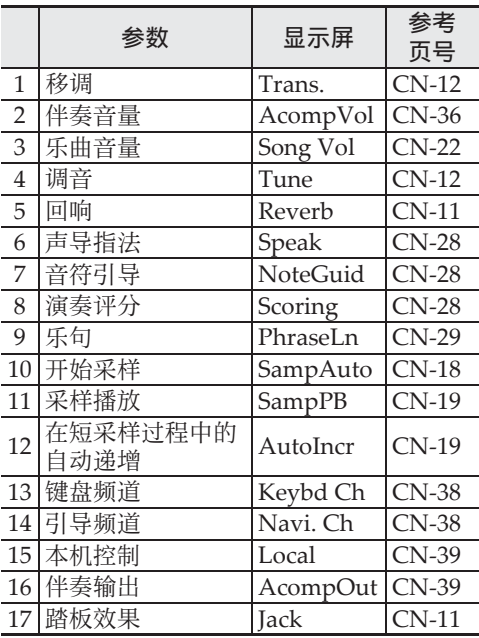

- **3.** 所需要的参数出现时, 用 **b** (10 键)改变其设定。
	- 若您不进行任何操作经过一定时间, 参 数将从画⾯的左上⾓消失。

#### (1) 重要!

• 开机时音色及其他参数返回至其初始缺省值 (第 CN-8 页)。

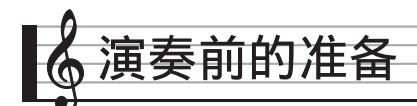

# 乐谱架的准备

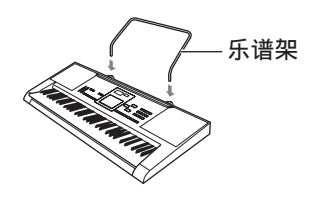

# 电源

本数码电⼦琴可由交流电变压器或电池供电。 通常,建议使用交流电变压器供电。

• 本数码电⼦琴不附带交流电变压器。请从经 销商另⾏选购。有关另选件的资讯请参阅 第 CN‐2 页。

# │交流电变压器的使用

只能使用为本数码电子琴指定的交流电变压 器。使⽤其他种类的交流电变压器会引起故 障。

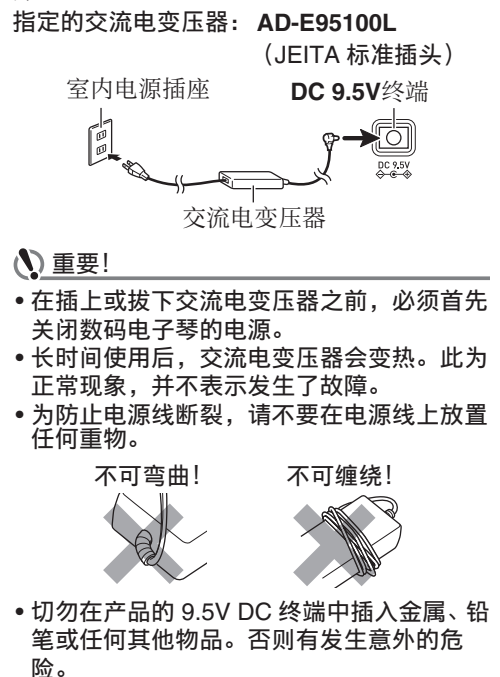

•按电源钮关闭电源实际上是让乐器进入待机 状态。乐器在待机状态下时仍继续有微弱的 电流。若您计划长期不使⽤乐器,或若您所 在地区有雷⾬,必须从电源插座拔下交流电 变压器。

#### 电池的使用

#### (1) 重要!

- 在装⼊电池之前必须关机。
- 最好准备六节市卖 AA 型电池。不要使⽤含 氧化物的电池或任何其他镍性电池。
- 1. 打开数码电子琴底部上的电池盖。

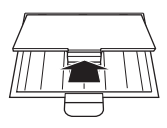

*2.* 在电池舱中装⼊六节 AA 型电池。 确认电池的正极 ⊕ 与负极 ⊝ 的方向正 确、如图所示。

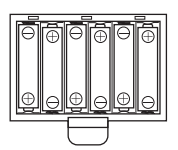

3. 将电池盖的舌片插入电池舱一侧的孔 中,然后关闭电池盖。

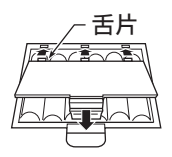

#### ■ 电池电力不足指示符

下示指示符开始闪动时表示电池已电力不足。 请将电池更换为新电池。

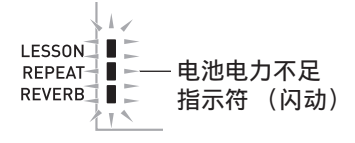

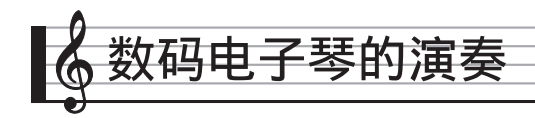

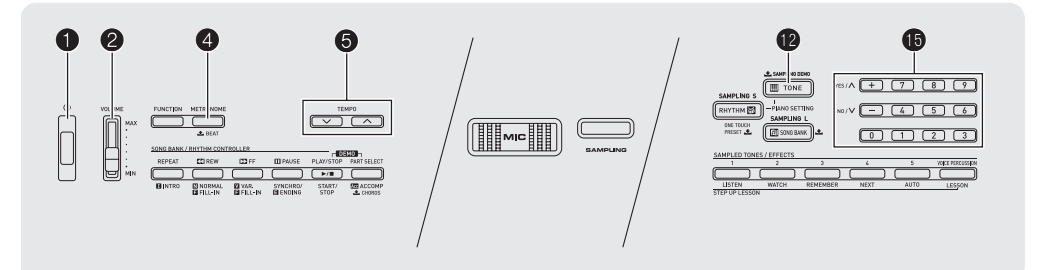

# 开机并演奏

#### 1. 按 1 钮。

电⼦琴开机。

• 要关闭数码电⼦琴的电源时,请再次按 O.

# 2. 在键盘上尝试弹奏。用 2 调节音量。

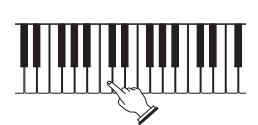

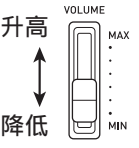

# (1) 重要!

- 关闭数码电子琴的电源将使当前的所有设定 都被清除。下次开机时数码电子琴将返回初 始缺省设定。
- 数据保存操作进行过程中, "Pls wait"信 息将停留在画面上。此信息显示过程中不要 执行仟何其他操作。关闭数码电子琴的电源 会导致数码电⼦琴的数据被删除或损坏。

# │自动关机

如果您不在数码电⼦琴上进⾏任何操作经过 下示时间之一,自动关机功能将关闭电源。 电池供电时 :6 分钟 交流电变压器供电时:30 分钟

# ■自动关机功能的解除

为确保在音乐会等过程中电源不会自动关闭, 可以解除⾃动关机功能。

 $1.$  在按住 <sup>1</sup> 音色 (TONE) 的同时, 打 开电源。

自动关机功能将不起作用。

# **耳机的使用**

使用耳机将切断内置扬声器的输出, 也就是 说您可以在深夜练习演奏,而不会打扰其他 ⼈。

• 在连接耳机之前必须调低音量。

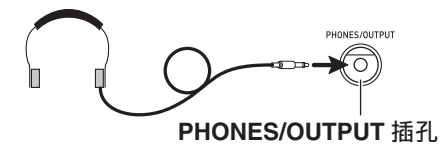

#### 㱌

- 本数码电子琴不附带耳机。
- 请使用市卖耳机。有关另选件的资讯请参阅 第 CN‐2 页。

#### (1) 重要!

- 不要长时间大音量地听耳机。否则有损害听 力的危险。
- •若您使用的是需要转换器插头的耳机, 则在 拔下耳机时一定要同时拔下转换器。

# 节拍器的使用

节拍器使您能以稳定的节拍演奏或练习,帮 助您保持速度。

# 开始 / 停⽌

#### 1. 按 4 钮。

节拍器开始演奏。

此样式随节拍而变化。

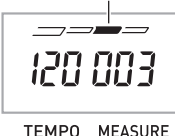

# **2. 再次按 4 停止节拍器。**

# 每⼩节拍数的变更

通过配置可以让节拍器在播放乐曲时在每小 节的第⼀拍打铃⾳。

- 每小节的拍数可指定为 0, 或 2 至 6 的数值。
- 播放内置乐曲时,每⼩节拍数 (决定何时 铃音鸣响)将被自动设定为所选乐曲的拍 数。
- 1. 按住 4 直到每小节拍数设定出现在 画面上。

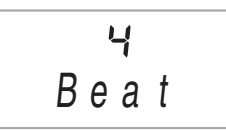

- 每⼩节拍数设定画⾯出现后,若您不进 行任何操作经过数秒钟, 显示屏将返回 您按 4 之前的画面。
- **2. 用 10** (10 键) 输入每小节的拍数。
	- 此设定若指定为 0,则没有铃⾳。在这种 情况下,所有拍都由喀嚓音表示。此设 定让您能进行稳定节拍的练习, 而不用 担⼼每⼩节有多少拍。

# 节拍器速度的变更

请使用下述操作步骤改变节拍器的速度。

#### 1. 按 6 钮。

**用 ▽** (更慢)及 へ (更快)改变速度 设定。按住其中一钮可高速改变数值。

- 同时按V及入将按照现在选择的乐曲 或节奏初始化速度设定。
- 按 5 将使速度值在画面上闪动。速度值 闪动过程中, 用 1 (10 键)可以将其 改变。

请注意,前置零必须输⼊,因此 89 应输 入为 089。

• 若您不进行任何操作经过片刻时间, 速 度值将停止闪动。

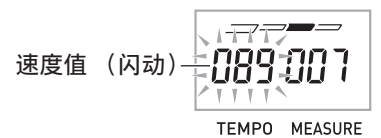

# 节拍器音量的改变

节拍器的音量自动随所选自动伴奏或乐曲的 音量而变化。节拍器的音量不能独立调节。

- 有关改变⾃动伴奏⾳量的说明,请参阅 第 CN‐36 页。
- 有关改变乐曲⾳量的说明,请参阅 第 CN‐22 页。

㱌

• 在⾃动伴奏或内置乐曲的演奏过程中,不能 调节节拍器与音符音量之间的平衡。

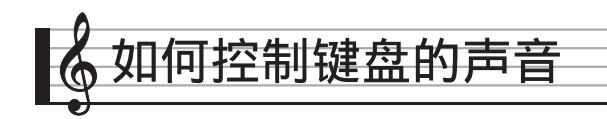

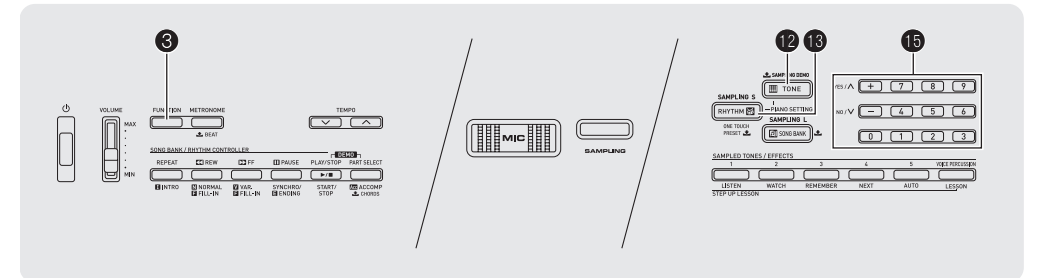

# 各种乐器音中选择

本数码电子琴能够选择广泛的各种乐器音的 音色、其中包括小提琴、长笛、管弦乐器等 等。即使是相同的乐曲,如果乐器的种类改 变了,则感觉便不同。

# │如何选择乐器进行演奏

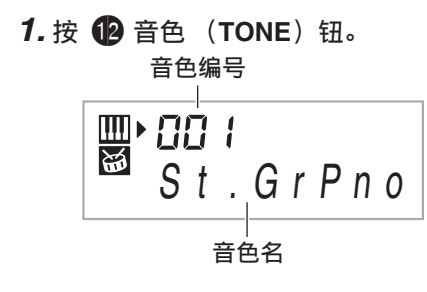

#### 2. 用 **ib** (10 键) 选择所需要的音色编 号。

相应的音色编号及音色名将出现在画面 上。

- 用数字钮输入音色编号。音色编号要指 定三位数。
	- 例如:要选择 001 时, 应输入 0 → 0 → 1。

# 心注

- •另一册"附录"中有可使用的音色的完全 列表。
- 选择了鼓音组之一 (音色编号 395 至 400) 时,各键盘琴键将被分配为不同的打击乐 ⾳。

*3.* 在键盘上尝试弹奏。 您选择的乐器的音色将鸣响。

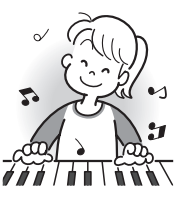

# - <mark>─ ○ ・・-・・・</mark> │ │如何使用钢琴音色 (钢琴设置)进行 演奏

同时按 <sup>1</sup> 音色 (TONE) 和 <sup>1</sup> 1 节奏 (**RHYTHM**)。 大钢琴音色被选择。

#### 设定

音色编号: "001" 回响: "06"<br>移调· "00" 移调: 踏板效果: SUS 节奏编号: "131" 伴奏: 仅节奏部分 本机控制: 开 打击乐器⾳:关

# 回响的使用

回响为音符添加回响效果。您可以改变回响 的持续时间。

**1. 按 ❸ 设定 (FUNCTION) 数次直到** "Reverb"出现在画⾯上

(第 CN-6 页)。

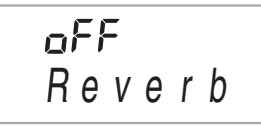

**2.** 用 **i i** (10 键) 的 [–] 及 [+] 键选择所 需要的回响设定。

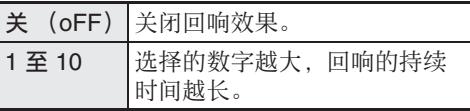

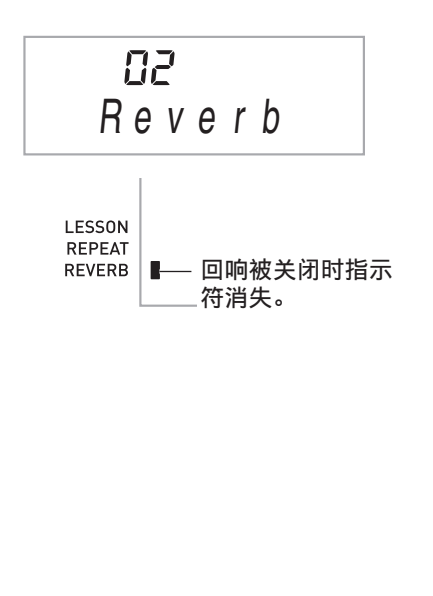

# 踏板的使用

踏板可在演奏过程中用于以各种方式改变音 符的效果。

• 本数码电⼦琴不附带踏板单元。请从经销商 另行选购。有关另选件的资讯请参阅 第 CN‐2 页。

# 踏板单元的连接

连接⼀个另购的踏板单元。

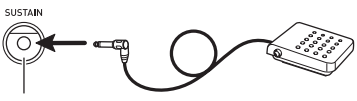

**SUSTAIN** 插孔

#### 踏板效果的选择

*1.* <sup>按</sup> 3 设定 (**FUNCTION**)数次直到 "Jack"出现在画⾯上 (第 CN-6 页)。

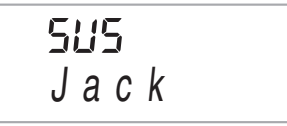

- **2.** 用 **ib** (10 键) 的 [–] 及 [+] 键选择所 需要的踏板效果。
	- 下面介绍可使用的踏板效果。

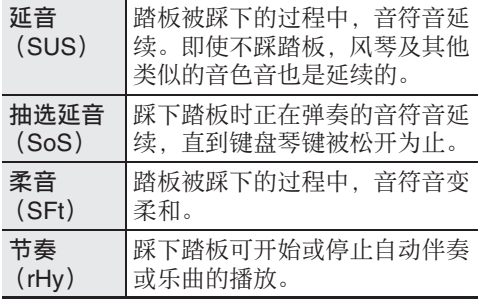

▌ 如何控制键盘的声音

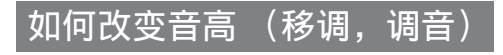

# │如何以半音为单位改变音高 (移调)

移调功能能以半音为单位改变音高。通过简 单的操作便能立即改变音高, 与歌手等的一 致。

• 移调设定的范围是-12 至 +12 个半音。

 $1.$  按  $\bigodot$  设定 (FUNCTION)。

ПП Trans .

**2.** 用 **ii** (10 键) 的 [-] 及 [+] 键选择所 需要的移调设定。

#### 微调⾳ (调⾳)

当您需要小幅度调节音高, 以便与配合的其 他乐器一致时,可使用调音功能。同时,有 些艺术家以稍微改变的调⾳演奏⾳乐。您可 以使用调音功能调节音调, 使其与 CD 上的 演奏完全一致。

- 调音功能指定 A4 音符的频率。频率可以在 415.5 ⾄ 465.9 Hz 的范围内设定。初始缺省 设定是 440.0 Hz。
- *1.* <sup>按</sup> 3 设定 (**FUNCTION**)数次直到 "Tune"出现在画⾯上 (第 CN-6 页)。

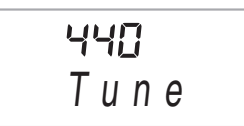

- **2.** 用 **i d** (10 键) 的 [–] 及 [+] 键进行调 ⾳。
	- 执行此步操作将使画面从 "Tune"变 为表示当前频率设定的数值, 如下所 示。频率可以以 0.1 Hz 为单位改变。

$$
440.0Hz
$$

• 即使您不执行 6 (10 键) 操作来调 音, 当前的频率设定也会在数秒钟后自 动出现。

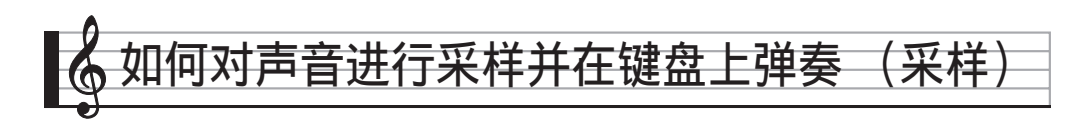

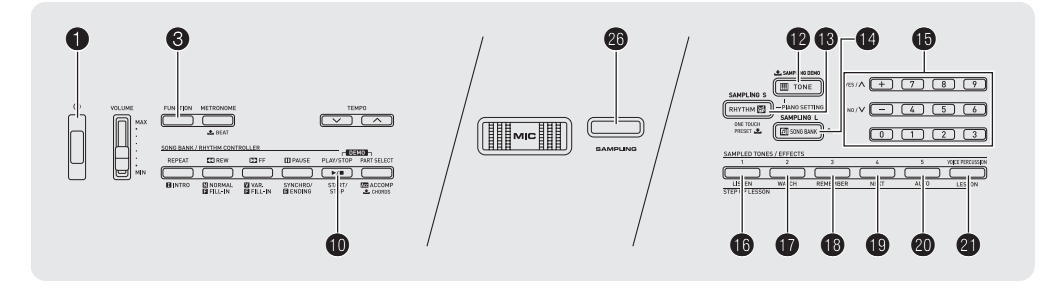

您可以使用数码电子琴的内置麦克风来录音, 然后用键盘琴键弹奏该声音。采样功能是创 建原创声音的好方法。

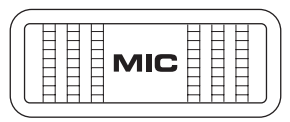

# 采样示范曲的播放

使用下述操作可播放体现采样音特点的示范 曲。

**1. 按住 @ 采样示范曲 (SAMPLING DEMO**)。

播放开始。

2. 要停止示范曲的播放时, 请按 12 或  $\mathbf{\Phi}$ .

#### (1) 重要!

- 采样的声音以单声道录音。
- 内置麦克风只用于输入和录音外部声音, 由 采样功能使用。由内置麦克风输入的声音不 从扬声器输出。
- 不能对从 AUDIO IN 插孔输入的声音讲行采 样。

# 如何对声音讲行采样并用其演 奏

共有两种采样方法:长采样及短采样。长采 样用于在乐曲库模式中进行采样,而短采样 ⽤于在节奏模式中进⾏采样。

# ■长采样

此种采样方法可以对单一声音采样两秒钟。

#### (1) 重要!

- 采样一种新的声音将覆盖所有之前的录音数 据 (包括用短采样录音的数据)。
- *1.* <sup>按</sup> bo 乐曲库 (**SONG BANK**)。
- **2. 按 @ 采样 (SAMPLING) 后松开。** 电子琴进入采样待机状态。

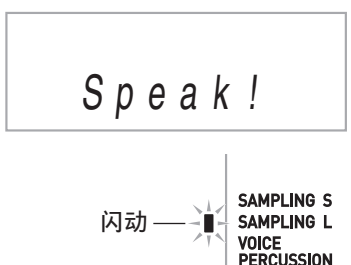

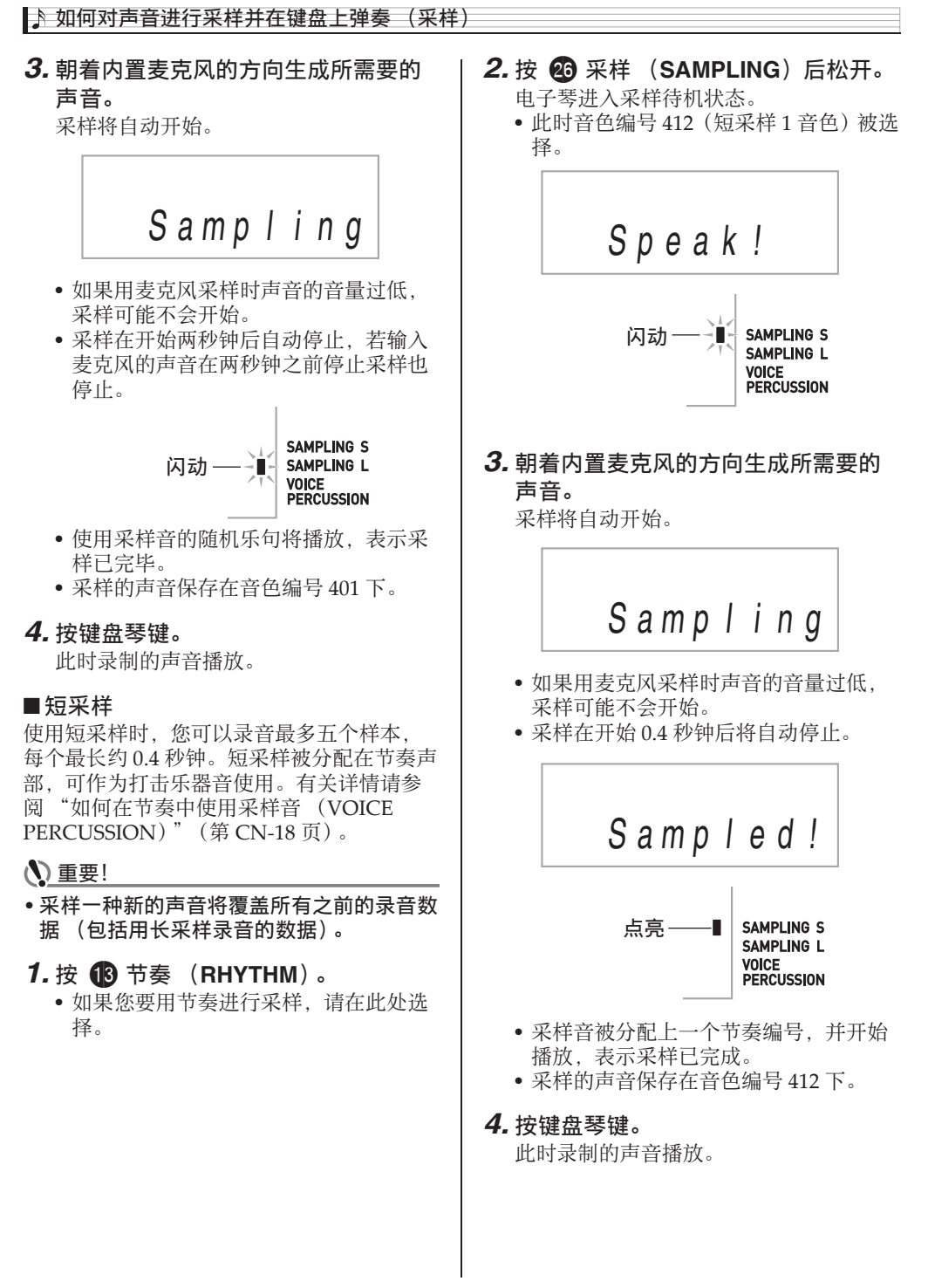

#### 5. 按 **@** 采样 (SAMPLING) 钮。

- 此时音色编号 415 (短采样 2 音色) 被洗 择。
- 各随后的短采样操作自动按顺序分配下 一个音色编号。在采样到达音色编号 424 (短采样 5 音色) 后, 其循环返回 音色编号 412 (短采样 1 音色)。
- 如果您要手动为样本分配一个指定的编 号, 请在按采样 (SAMPLING) 钮之 前,先按对应所需编号的采样音色 / 音 效 (**SAMPLED TONES/EFFECTS**) 钮 (1 ⾄ 5)。短采样开始,采样结果被 分配为您按的按钮对应的编号。

#### **6.** 按照需要反复执行第 2 至第 5 步操作 数次,进⾏所需要的短采样。

# 采样音的演奏

#### ■ 长采样

在乐曲库模式中,五个采样音色 / 音效 (SAMPLED TONES/EFFECTS) 钮起下列 功能的作用。 1: 照原样演奏原采样音。

2至5·洗择音效。

#### $\Omega$ 注

• 当有长采样 (用长采样功能创建的样本) 可用时 SAMPLING L 指示符出现在画面 上。

#### ■短采样

在节奏模式中,五个采样音色 / 音效 (SAMPLED TONES/EFFECTS) 钮可用于 洗择短采样音。

- 1: 音色编号 412
- 
- 2:⾳⾊编号 415
- 3: 音色编号 418
- 4: 音色编号 421
- 5: 音色编号 424

 $Q_{\mathbf{H}}$ 

• 当有一个或多个采样 (用短采样功能创建 的样本)可用时 SAMPLING S 指示符出现 在画⾯上。

▌》如何对声音进行采样并在键盘上弹奏 (采样)

# 如何在声音样本上配置效果

使用下述操作可为用长采样或短采样功能录制的样本配置音效。

# 1. 按五个 **t c e c co (采样音色/音效 (SAMPLED TONES/EFFECTS))** 钮之一循环

选换可使用的音效。 例如: 按钮 1 (音色编号 412) 原音 → 循环  $1$ → 循环  $2$ → 原音 → 有关各按钮所配置的音效的详情,请参阅下示"采样音的音色编号"表。

#### ■采样音的音色编号

原采样音及其修饰 (用音效)版按顺序分配有音色编号 (与内置音色相同)。用 6 0 (10 键) 便能轻松地选择采样音的版本。

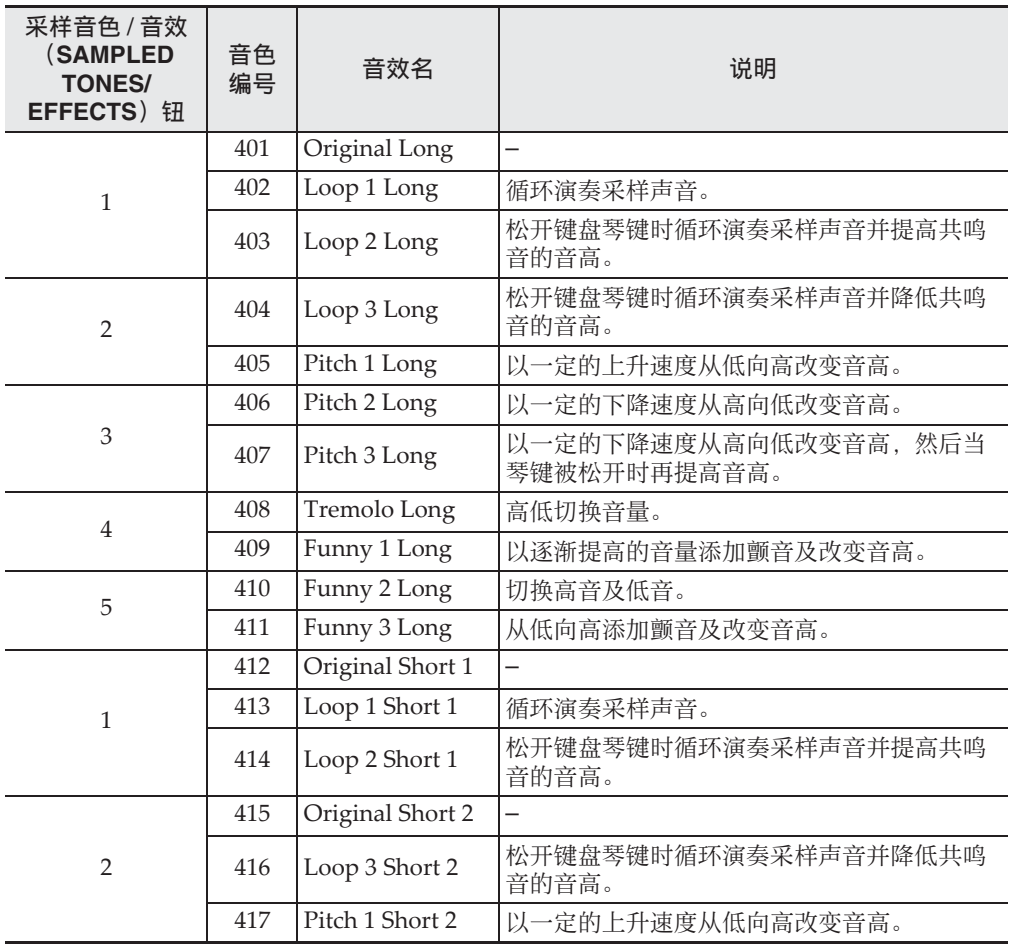

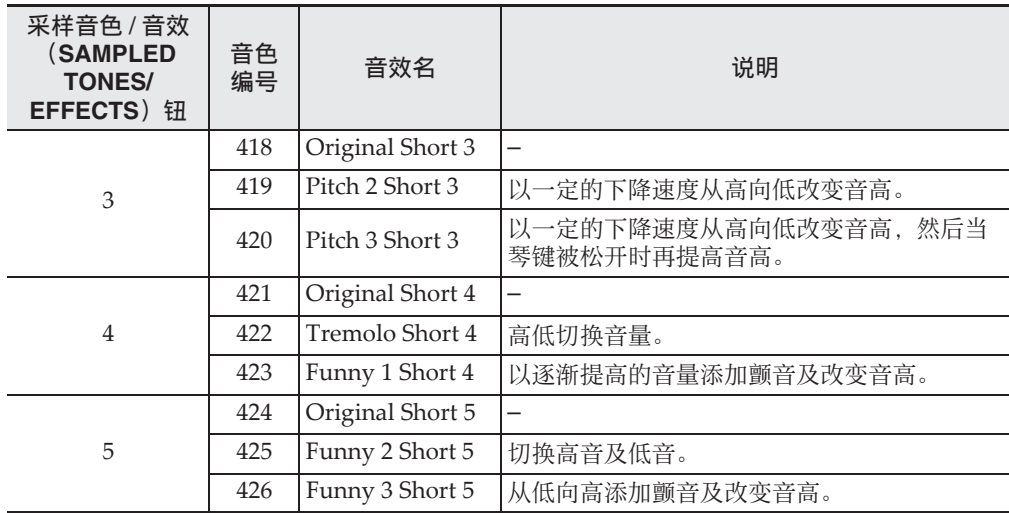

# 如何在节奏中使用采样音 (VOICE PERCUSSION)

使⽤下述操作可⽤您通过短采样功能采样的 声音取代打击乐器音,并用采样音演奏自动 伴奏的节奏 (第 CN‐31 页)。

#### *1.* **按 @ 人声打击 (VOICE PERCUSSION**)钮可交替切换 VOICE PERCUSSION 模式与标准节 奏模式。

• 当 VOICE PERCUSSION 模式被选择时 VOICE PERCUSSION 指示符出现在画 面上。

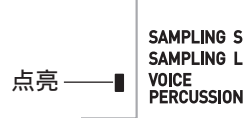

- *2.* 开始节奏的演奏 (第 CN-31 页)。
	- 有些节奏声部的声音被您用短采样功能 采样的声音取代。

#### $Q \neq 1$

• 在 VOICE PERCUSSION 模式中,节奏伴奏 的音量与采样音的音量是平衡的。因此,节 奏伴奏 (和弦和琶音)的音量自动降低。

如何手动开始采样操作

**1. 按 ❸ 设定 (FUNCTION) 数次直到** "SampAuto"出现在画⾯上 (第 CN-6 页)。

> OП SampAu t <sup>o</sup>

2. 按 **i**b (10 键) 的 [–] 键选择 OFF 设 定。

此时可以进行手动采样。此设定被选择 时,您在"长采样"(第 CN-13 页)中 的第 2 步或在 "短采样"(第 CN‐14 页) 中的第 2 步松开 2 时采样便会开始。

愱壥澼

• 当上示设定为 "oFF"时, 当您松开而不是 按下 20 时采样开始。如果您一直按着 **@,** 则采样不会开始。

采样数据的删除

如何删除所有采样数据

**1. 按 ← 关闭电源。** 

**2.** 在按住 <sup>1</sup> 乐曲库 (**SONG BANK**) 和 $\overline{10}$  (10 键)的 [0] 钮的同时,按 1 再次打开电源。

Q 注

• 执行上述操作之前, 请确认数码电子琴未连 接在电脑上。否则,数据可能会不正确删 除。

如何删除长采样

- 1. 按 B 乐曲库 (SONG BANK) 钮。
- *2.* 按住 bq采样⾳⾊/⾳效1(**SAMPLED TONES/EFFECTS 1**)。
	- 确认信息 "Sure?"出现。
- 3. 按 **iD** (10 键) 的 [YES] 键删除数 据,或按  $\bullet$  (10 键) 的 [NO] 键取 消。

如何删除指定短采样编号下的数据

- *1.* <sup>按</sup> bn 节奏 (**RHYTHM**)。
- 2. 按住要删除其数据的采样音色 / 音效 (SAMPLED TONES/EFFECTS) 钮  $($  $\circled{b}$   $\subseteq$   $\circled{b}$ ).
	- 确认信息 "Sure?"出现。
- 3. 按 **b** (10 键) 的 [YES] 键删除数 据, 或按  $\bullet$  (10 键) 的 [NO] 键取 消。

# 如何启用或禁用采样音的播放

使用下述操作能启用或禁用采样完成后所执 行的自动播放程序 (使用采样音的乐曲或节 奏)。

- *1.* 连续按 3 设定 (**FUNCTION**)直到 "SampPB"出现在画⾯上。
- **2.** 按 **ti** (10 键) 的 [–] 键禁用示范程 序。
	- 示范程序被解除后, 在长采样和短采样 结束时的第 3 步中的播放不进行。

# 如何启用或禁用短采样过程中 的自动编号递增

使用本操作能启用或禁用短采样过程中短采 样编号的自动递增。

- **1.** 连续按 8 设定 (FUNCTION) 直到 "AutoIncr"出现在画⾯上。
- **2.** 按 **i**b (10 键) 的 [–] 键禁用短采样 编号的递增。 当短采样编号的递增功能被解除时, 短采 样反复使用您用采样音色 / 音效 (**SAMPLED TONES/EFFECTS**) (1  $\overline{\mathfrak{P}}$ 5)钮选择的编号 (编号不改变)。要改 变短采样的编号时,必须在按采样 (SAMPLING) **钮**之前按另一个 采样⾳⾊ / ⾳效 (**SAMPLED TONES/**

**EFFECTS**) (1 至 5) 钮。

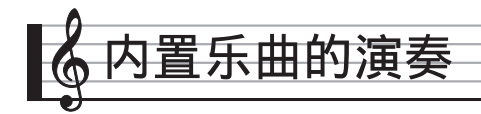

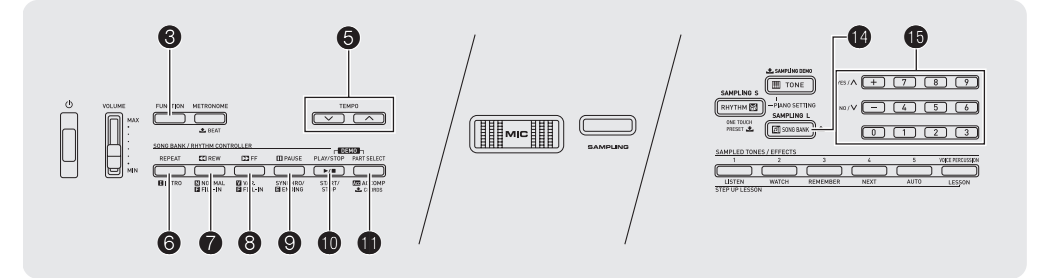

对于此数码电子琴,内置乐曲数据称为"乐 曲"。内置乐曲既可以供您欣赏,也可供您随 之练习弹奏。

# 㱌

• 除单纯的欣赏之外,内置乐曲还可⽤于课程 系统 (第 CN-24 币) 的练习。

# ⽰范曲的播放

请使用下述操作步骤播放内置乐曲 (001 至 090)。

# 1. 同时按 **t 和 t m**。

示范曲开始播放。直到您手动停止为止。 示范曲将连续播放。

- 第 CN‐47 页中有所有乐曲的列表。
- 示范曲的播放总是从编号为001的乐曲开 始。

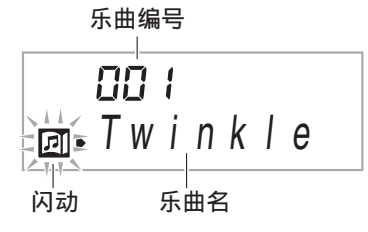

- 2. 要在示范曲播放过程中切换到另一首 乐曲时,请用 1 (10 键) 的 [–] 及 [+] 键输入所需要的乐曲编号 (第 CN-6 页)。
	- 示范曲的播放将跳至您输入编号的乐曲。
	- 不能使用 10 (10 键) 的数字钮选择乐 曲。
- 3. 要停止示范曲的播放时, 请按 10。 直到您按 1 手动停止为止, 示范曲将连 续播放。

# 特定乐曲的播放

要播放内置乐曲之一时,请使用下述操作。 您可以在键盘上随乐曲的播放进行弹奏。

# 开始 / 停⽌

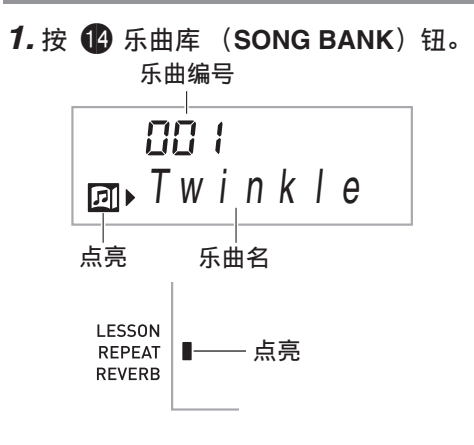

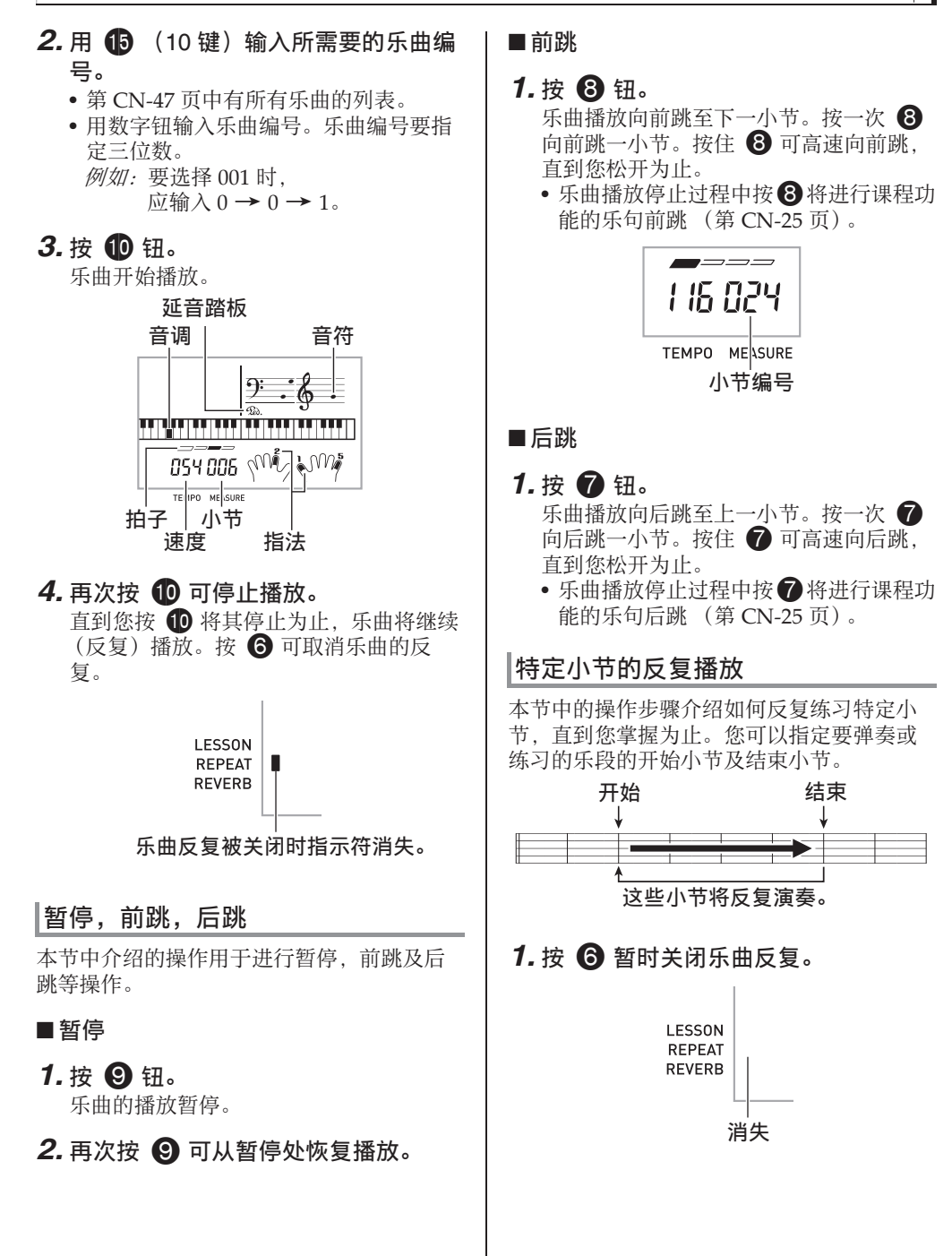

**2.** 当乐曲播放到您要指定为开始小节的 小节处时,按 6。

开始小节指定好了。

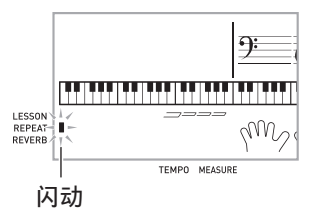

3. 当乐曲播放到您要指定为结束小节的 小节处时,再次按 6。

结束小节指定好了,指定范围内的小节开 始反复播放。

• 在反复播放讨程中, 用 2 可暂停播放, 用 8 向前跳,而用 ? 向后跳。

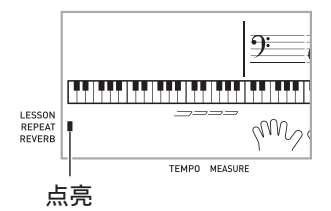

*4.* 再次按 6 恢复正常播放。

如果您改变了乐曲编号,则反复播放的开 始⼩节及结束⼩节将被清除。

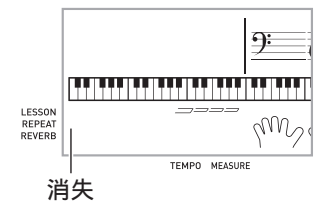

# 如何改变播放速度

下面介绍如何改变速度,放慢播放便干您练 习难度太的部分等。

#### 1. 按 6 钮。

用 ▼ (更慢)及 へ (更快)改变速度 设定。按住其中一钮可高速改变数值。

- 同时按 ∨ 及 ヘ 可使乐曲返回其原缺省 速度。
- 按 6 将使速度值在画面上闪动。速度值 闪动过程中, 用 15 (10 键)可以将其 改变。若您不进行任何操作经过片刻时 间, 速度值将停止闪动。
- 改变乐曲编号将使乐曲返回至其原缺省 速度。

# 乐曲音量的调节

要调节您在键盘上弹奏的音量与乐曲播放音 量之间的平衡时,请使⽤下述操作步骤。

*1.* <sup>按</sup> 3 设定 (**FUNCTION**)数次直到 "Song Vol"出现在画⾯上 (第 CN-6 页)。

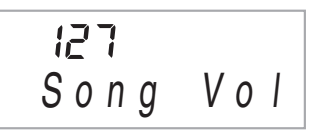

**2. 用 6** (10 键) 的 [-] 及 [+] 键调节乐 曲音量。

#### 如何使用与播放乐曲相同的音色讲行 弹奏

下面介绍如何洗择与播放乐曲相同音色的键 盘音色, 并随乐曲一起弹奏。

- 1. 选择了乐曲之后, 按住 **4** 乐曲库 (SONG BANK) 约两秒钟直到显示 的音色名相同。
	- 如果您当前洗择的音色与乐曲音色相 同,画⾯将不改变。
- *2.* 随乐曲的播放进⾏弹奏。

 $Q$ 

• 如果您选择的乐曲需要左右手使用不同的音 色进行弹奏, 则右手部分的音色配置在键盘 上。

# 如何关闭一只手的部分进行练习 (部分选择)

在乐曲播放过程中您可以关闭右手或左手部 分,并随剩下的部分练习弹奏。

1. 按 **th** 选择要关闭的部分。

按 1 可循环选换下示设定。

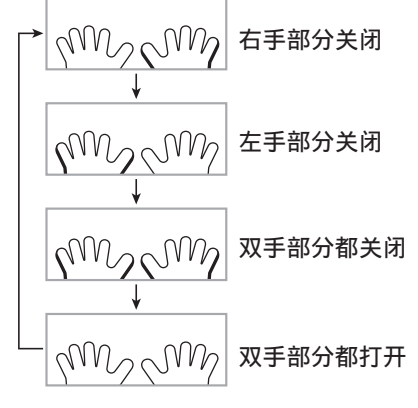

# **2.** 按 **t**o.

乐曲根据您在第 1 步选择的设定开始播 放。

#### $\Omega$ 注

• 如果单手部分被关闭, 则在播放过程中, 只 有被关闭部分的音符显示在画面上。

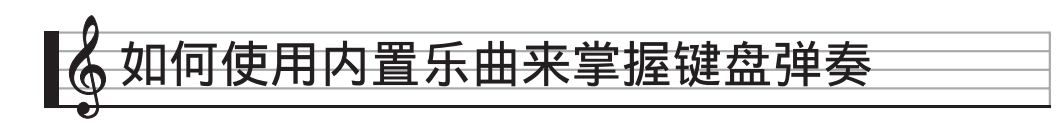

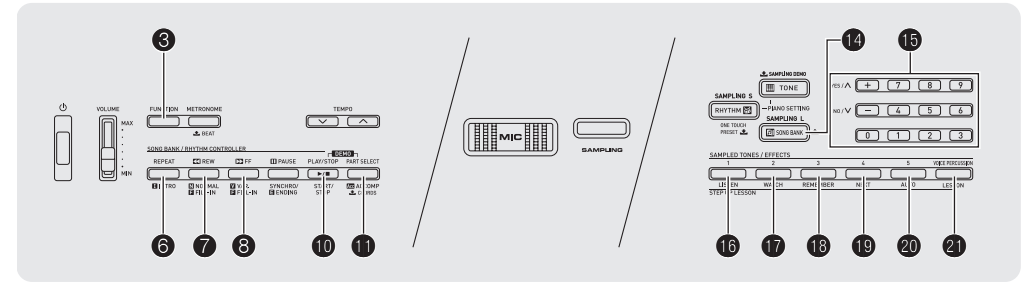

要掌握⼀⾸乐曲,最好的办法是将其分割成 几块 (乐句), 先掌握各乐句, 然后连起来。 本数码电子琴内置有进阶课程功能,能帮助 您如此练习。

# 乐句

内置乐曲已预先分割为乐句,帮助您掌握其 键盘弹奏。

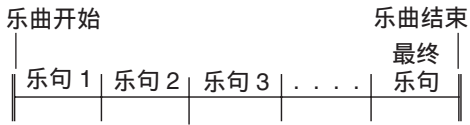

# 进阶课程的流程

进阶课程功能带您练习一首乐曲各乐句的右 手部分,左手部分,主握 了所有乐句便掌握了该乐曲。

#### 乐句 1

• 右⼿课程 1, 2, 3 • 左手课程 1, 2, 3 • 双手课程 1, 2, 3 4

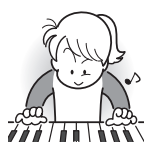

反复进⾏上述流程练习乐句 2、 3、 4,直到您完成乐曲 的最终乐句。

#### 4

掌握了所有乐句后,练习全 体乐曲。

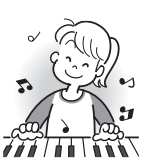

4 现在您已掌握了整个乐曲!

# 课程过程中出现的信息

下示为在进阶课程中画面上出现的信息。

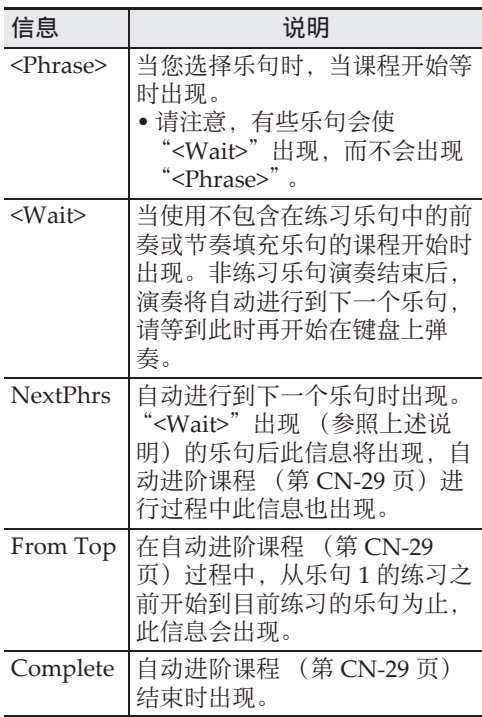

如何打开或关闭课程功能

- **1. 按 @ 乐曲库 (SONG BANK) 钮。**
- **2. 按 @ 课程 (LESSON)** 钮可打开课 程功能。

此时 LESSON 指示符出现在画面上。

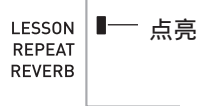

# *3.* 要关闭课程功能时请按 **4 课程 (LESSON) 钮。** 此时 LESSON 指示符从画面上消失。

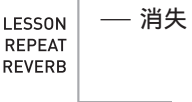

# 要练习的乐曲、乐句、部分的 选择

⾸先,选择要练习的乐曲、乐句及部分。

- *1.* 选择要练习的乐曲 (第 CN-20 页)。 乐曲的第一乐句被选择。
- **2.** 按 **t**  (或 3) 向前移动一个乐句, 或按 ? 向后移动一个乐句。
	- 按住 8 或 7 可在乐句间高速移动。
	- 数码电子琴最多能记住 20 首乐曲。要调 出乐曲中您上次最后练习的乐句时 (若 存在), 请按住  $\overline{19}$ 。

乐句编号

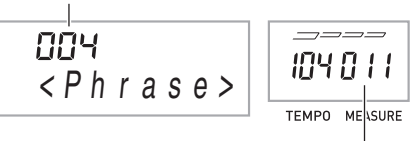

所选乐句的第一小节

▌ 4 如何使用内置乐曲来掌握键盘弹奏

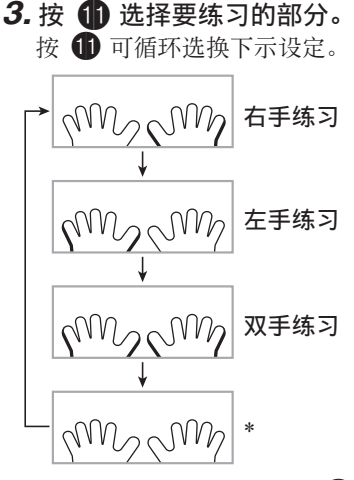

- \* 若您在课程进行过程中按 1 . 则此指示 符 (设定)会被跳过。
- **4.** 按住 1 乐曲库 (SONG BANK) 约 两秒钟。

与播放乐曲相同的音色将被配置在键盘上 (第 CN‐23 页)。

课程 1、 2 及 3

现在可以开始课程了。首先, 选择要练习的 乐曲及部分。

课程 1:欣赏乐曲。

先听几次示范,熟悉一下。

1. 按 **th** 钮。

范例演奏开始。

占亮 ──■ **LISTEN WATCH** REMEMBER **AUTO** 

# 2. 要停止课程 1 时, 按 **t t t t t t t d c** 。

# 课程 2:查看乐曲是如何演奏的。

在键盘上弹奏乐曲。在此课程过程中, 画面 将显示您下一步需要按的琴键。声导指法功 能也将用模拟人声通知您下一步要使用的手 指。请按照指⽰按下正确的键盘琴键并弹奏 音符。弹错了音符时也用不着相心。乐曲将 等待您直到弹出了正确的⾳符才继续播放。 安下心来, 以自己的速度练习弹奏。

# 1. 按 m 钮。

此时课程 2 开始。

占高 —

**LISTEN WATCH REMEMBER AUTO** 

#### 2. 请按照画面显示及声导指法的指示在 键盘上弹奏音符。

在此课程过程中,画面将显示您下一步需 要按的琴键。声导指法功能将用模拟人声 通知您下一步要使用的手指。

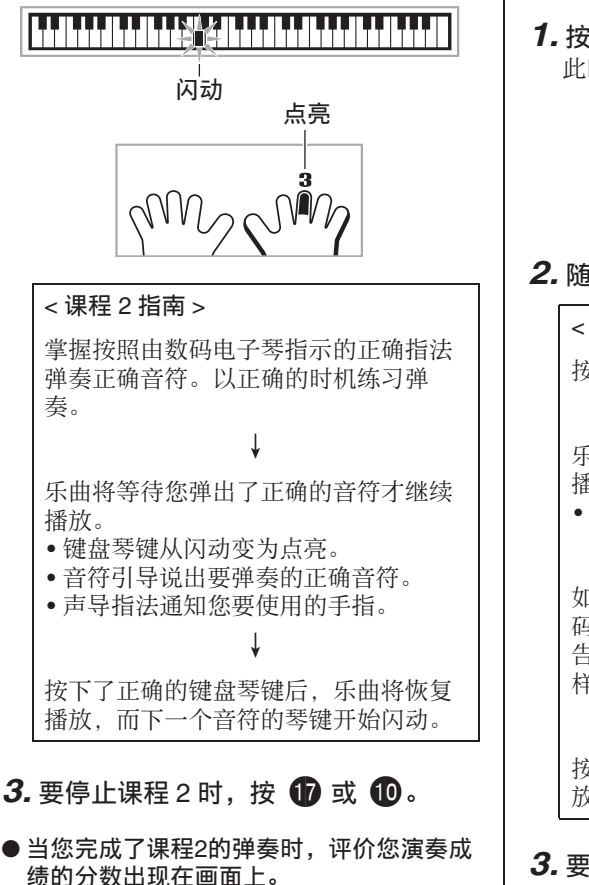

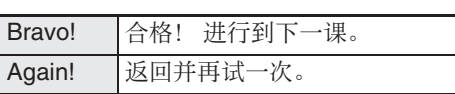

# 课程 3: 记住弹奏过程中学到的内容。

在课程 2 中, 虽然乐曲的播放会等待您按下 正确的琴键 但数码电子琴不提供任何关于 下一步要弹奏的音符的指引。弹奏过程中, 请记住到课程 2 为⽌所学到的所有内容。

# **1.** 按 **13** 钮。

此时课程 3 开始。

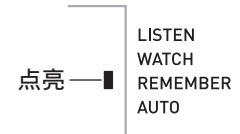

# *2.* 随乐曲的播放进⾏弹奏。

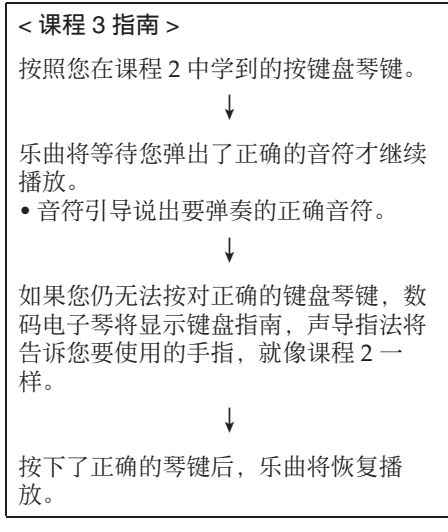

# 3. 要停止课程 3 时, 按 18 或 10。

• 当您完成了课程 3 的弹奏时,像课程 2 时 一样, 评价您演奏成绩的分数出现在画 面上。

▌ 4 如何使用内置乐曲来掌握键盘弹奏

# 如何完整弹奏⼀⾸特定乐曲

成功完成课程 1、 2 及 3 中的所有乐句后, 就 要从头到尾弹奏整个乐曲了。

1. 用 **th** 关闭双手部分, 然后按 10。 用双手进行弹奏,并查看数码电子琴是如 何评价您的努力的。

# 课程设定

# ■不讲行乐句反复的弹奏

您可以关闭课程 1、 2 及 3 的乐句反复功能。

*1.* <sup>按</sup> 6 钮。

乐句停止反复演奏。

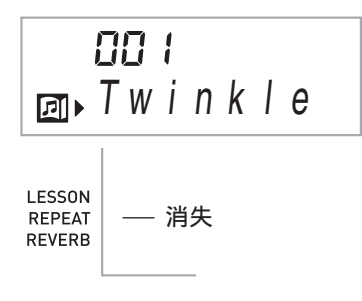

# 如何关闭声导指法

请使用下述操作步骤关闭声导指法,该功能 在课程 2 及课程 3 中告诉您弹奏每个音符应 使用的手指。

*1.* <sup>按</sup> 3 设定 (**FUNCTION**)数次直到 "Speak"出现在画⾯上 (第 CN-6 页)。

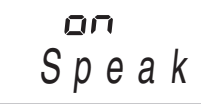

**2.** 按 **i d** (10 键) 的 [–] 键选择 OFF 设 定。

# 如何关闭⾳符引导功能

使用下述操作步骤可以关闭音符引导功能, 该功能在课程 2 及课程 3 中读出下一个要弹 奏的⾳符。

**1. 按 6 设定 (FUNCTION) 数次直到** "NoteGuid"出现在画⾯上 (第 CN-6 页)。

> OП No t eGu i d

2. 按 **th** (10 键) 的 [–] 键选择 OFF 设 定。

# 如何关闭演奏评分功能

使用下述操作步骤可以关闭演奏评分功能, 该功能在课程 2 及课程 3 中评价您的演奏并 在画⾯上显⽰分数。

**1. 按 3 设定 (FUNCTION) 数次直到** "Scoring"出现在画⾯上 (第 CN-6 页)。

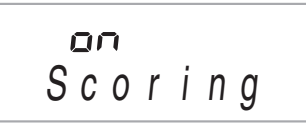

**2.** 按 **i**b (10 键) 的 [–] 键选择 OFF 设 定。

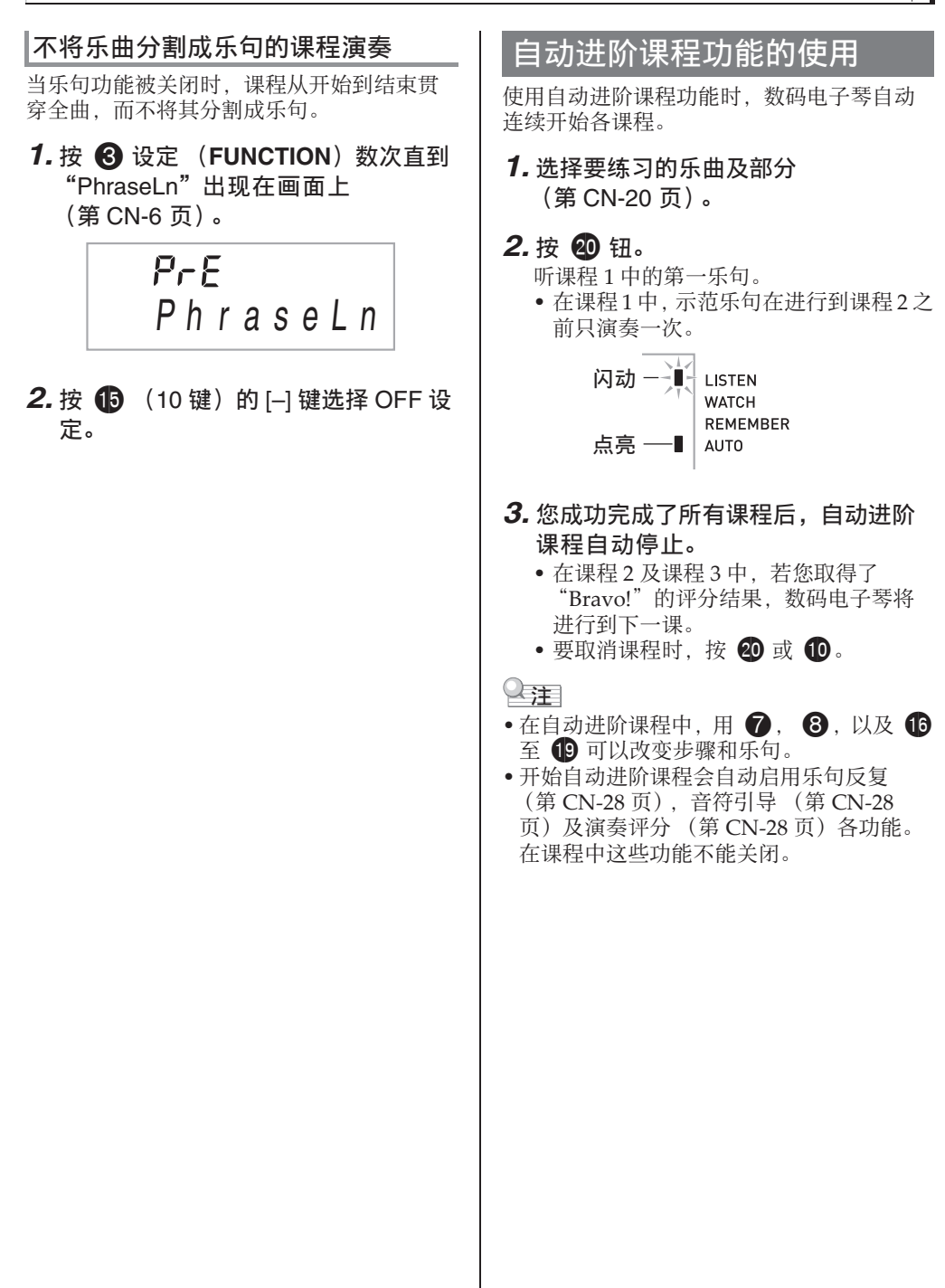

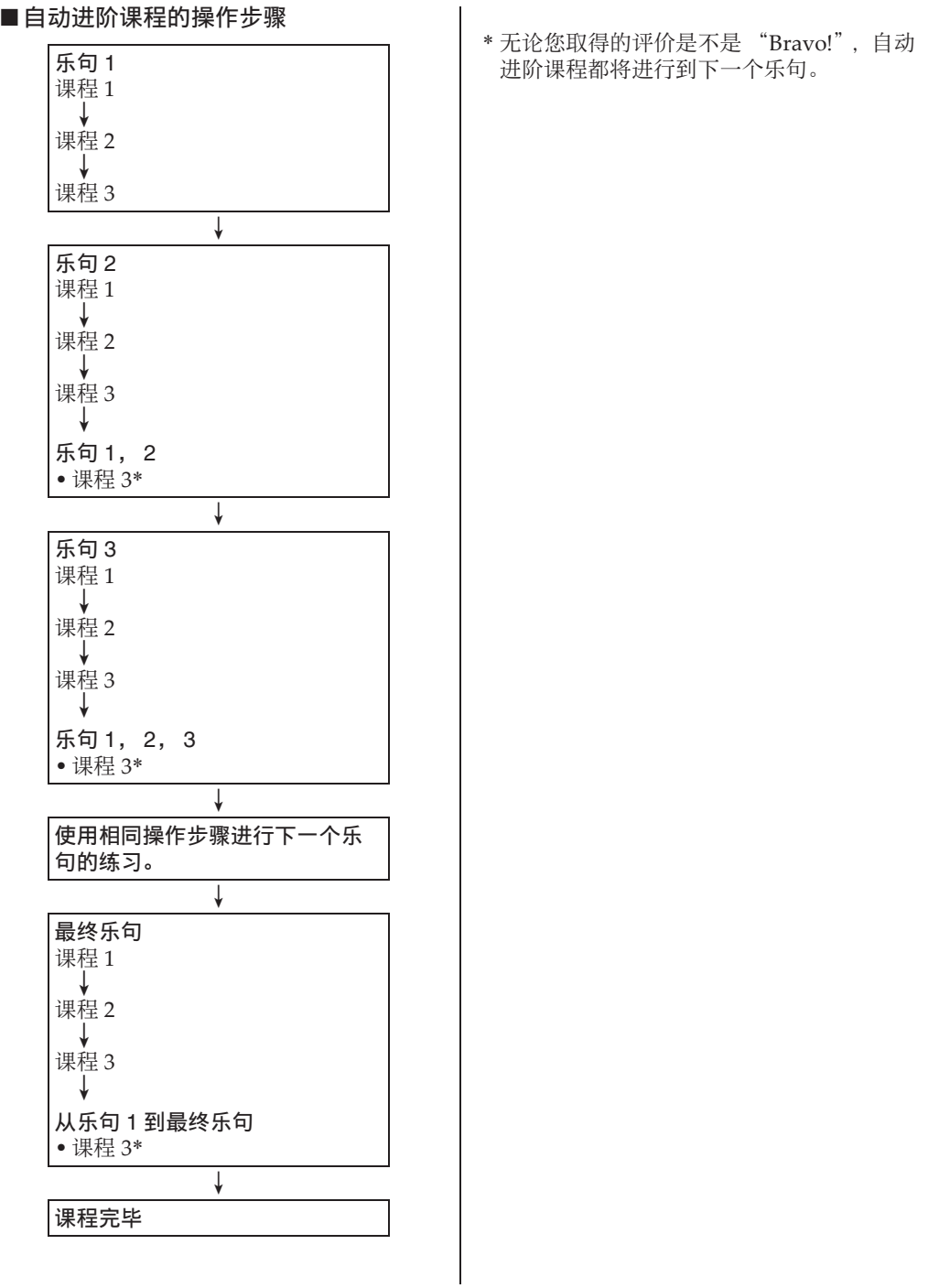

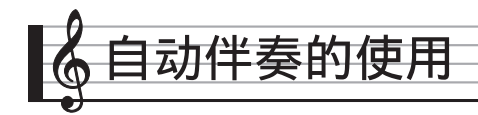

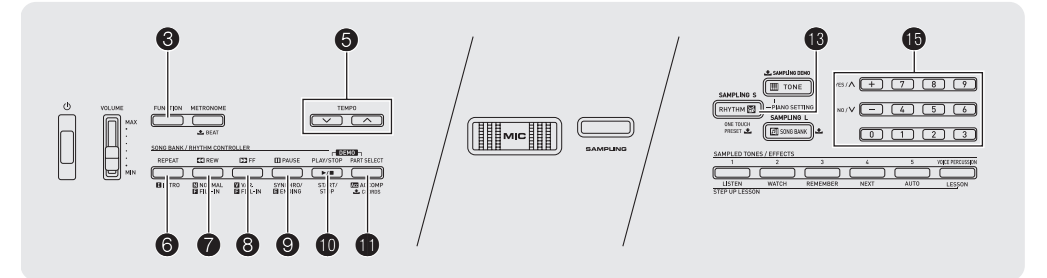

只要洗择一个伴奏型便可使用自动伴奏。每 当您用左手弹奏一组和弦时, 相匹配的伴奏 便自动演奏。就像您所到之处身后都有一个 个人乐队一样。

#### $\Omega$ 注

- ⾃动伴奏由下列三个部分组成。
	- (1)节奏
	- (2)贝司
	- (3)和声

您只能演奏节奏部分,或同时弹奏所有三个 部分。

# 如何只演奏节奏部分

节奏部分是各自动伴奏的基础。数码电子琴 附带有各种内置节奏,其中包括 8 拍节奏及 华尔兹。请使⽤下述操作步骤演奏基础节奏 部分。

切何只开始或停止节奉部分 1. 按 **6** 节奏 (RHYTHM) 钮。 节奏编号 ijij 图 Funk 8Bt 节奏型名 **2.** 用 **ip** (10 键) 选择所需要的节奏编 号。 • 有关各节奏的说明,请参阅另⼀册 "附 录"。 • 用数字钮输入节奏编号。节奏编号要指 定三位数。 例如:要选择 001 时,  $ωmp$   $\rightarrow$  0  $\rightarrow$  1. 㱌 • 对于节奏 140 及 142 至 150, 直到您在键盘 上弹奏和弦为止, 不会有任何声音发出。 3. 按 fo 或 fo。

节奏开始演奏。

此样式随节拍而变化。

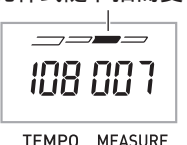

#### Ⅰ♪自动伴奏的使用

*4.* 随节奏进⾏弹奏。

5. 要停止节奏时,请再次按 **1**。

# 如何演奏所有部分

#### 带和弦的自动伴奏

当您用左手弹奏和弦时,数码钢琴自动为现 在选择的节奏添加贝司及和声伴奏部分。就 像您有一个个人乐队可以随时加入伴奏一样。

# *1.* 开始演奏⾃动伴奏的节奏部分。

#### **2. 按 偷** 钮。

此时可以在伴奏键盘上输入和弦。 伴奏键盘

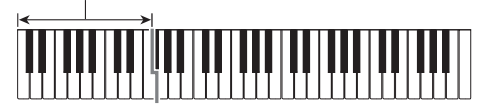

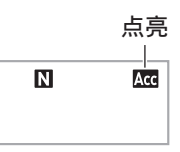

# *3.* ⽤伴奏键盘弹奏和弦。 数码电子琴将为节奏部分自动添加贝司及

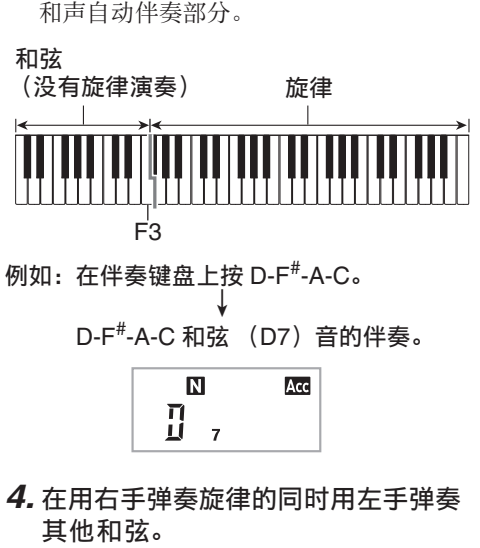

# 5. 再次按 1 可返回只有节奏的伴奏。

#### $^{\circ}$ 注

• 有关弹奏和弦的同时开始⾃动伴奏的资讯, 请参阅第 CN‐35 页上的 "同步开始功能的 使⽤"⼀节。

# 如何选择和弦输入模式

您可以从下列五种和弦输入模式中进行选择。

- FINGERED 1
- FINGERED 2
- FINGERED 3
- CASIO CHORD
- FULL RANGE CHORD
- 1. 按住 1 直到和弦输入模式选择画面 出现。

和弦输⼊模式

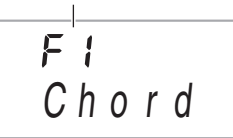

- **2.** 用 **ib** (10 键) 的 [–] 及 [+] 键选择所 需要的和弦输⼊模式。
	- 若您未在和弦输入模式 选择画面出现后 进⾏任何操作,显⽰屏将⾃动返回您按 住 1 之前显示的画面。

■ FINGERED 1, 2及3

使⽤这三种输⼊模式时,请以其通常的和弦 指法在伴奏键盘上弹奏和弦。有些和弦指法 是简化的,可以用一键或两键弹奏。 有关可使用的和弦及其在键盘上弹奏指法的 资讯请参阅第 CN‐48 页。

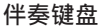

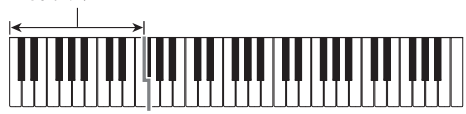

#### ● FINGERED 1

在键盘上弹奏和弦的组成⾳符。

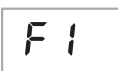

FP

#### ● FINGERED 2

不像 FINGERED 1. 不能输入 第 6 音符。 m7 或 m7 $^{5}$  被输  $\lambda$ .

● FINGERED 3

不像 FINGERED 1, 可以输入 分数和弦,最低的键盘⾳符成 为贝司音符。

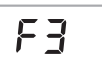

#### ■ CASIO CHORD

使用 CASIO CHORD 时, 您可 以使用最简单的指法弹奏出下 述四种和弦。

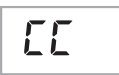

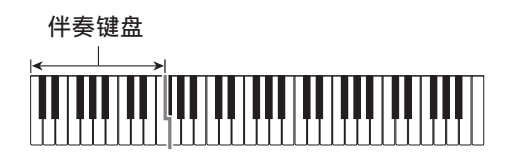

#### CASIO CHORD (卡西欧和弦)的指法

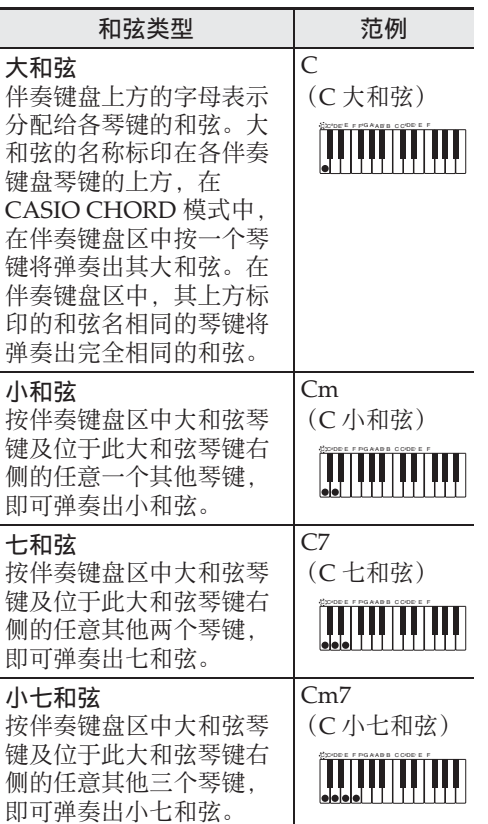

# $^{\mathbb{Q}}$ 注 $\,$

• 弹奏小和弦、七和弦或小七和弦时, 无论您 按⼤和弦琴键右侧的⿊键还是⽩键,效果均 相同。

#### ■ FULL RANGE CHORD

使用此模式时,您可以使用整 个键盘弹奏和弦及旋律。 有关可使⽤的和弦的资讯请参 阅第 CN‐48 页。

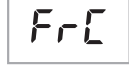

伴奏键盘 / 旋律键盘

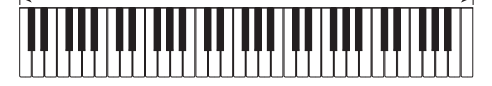

# 自动伴奏的有效使用

#### ⾃动伴奏型的变化

请使用下述操作步骤演奏前奏及尾声型, 演 奏节奏填充型及演奏基本⾃动伴奏型的变化 型。

#### ■自动伴奏的变化型

各自动伴奏型都有一个基本的 "标准型"和 ⼀个 "变化型"。

# *1.* <sup>按</sup> 8 钮。

变化型开始演奏。

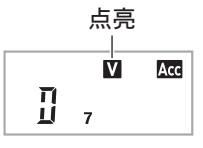

**2. 按 ● 可返回标准型。** 

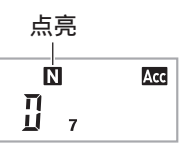

#### ■自动伴奏的前奏

请使用下述操作步骤演奏几个小节的前奏。

#### *1.* <sup>按</sup> 6 钮。

前奏型开始演奏。前奏型结束时标准型将 开始演奏。

• 若您在前奏型演奏过程中按 8,则前奏 型结束时变化型将开始演奏。

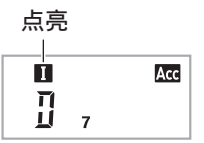

#### ■自动伴奏的节奏填充

在演奏过程中,使⽤下述操作步骤可以演奏 节奏填充型。

- "节奏填充"是当您要改变乐段气氛时演奏 的一小段乐句。节奏填充型可用作两种旋律 或两种⾳调之间的链接。
- 标准及变化型都有其独⾃的节奏填充型。

#### ● 标准型的节奏填充

#### 1. 标准型演奏过程中, 按 1。

标准型的节奏填充开始演奏。

• 节奏填充型结束后标准型恢复演奏。

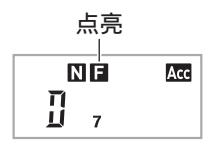

- 变化型的节奏填充
- 1. 变化型演奏过程中,按8。

变化型的节奏填充开始演奏。

• 节奏填充型结束后变化型恢复演奏。

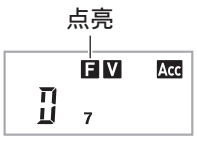

#### ■自动伴奉的尾声

请使用下述操作步骤演奏几个小节的尾声。

# 1. 自动伴奏演奏过程中,按 8。

此时尾声型开始演奏并自动停止自动伴奏 的演奏。

> 点亮 **E** Acc  $\prod_{i=1}^{n}$

#### ■同步开始功能的使用

使用下述操作步骤可以对数码电子琴进行配 置,使其当您按下⼀个键盘琴键时⾃动伴奏 开始演奏。

#### 1. 按 9 钮。

伴奉讲入待机状态。

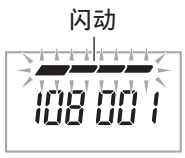

TEMPO MEASURE

#### *2.* 在键盘上弹奏和弦。

此时全体伴奏 (标准)开始。

在非标准型的同步开始待机状态下, 您可以 进⾏下述任何操作。

- 要以前奉型开始时,按6。
- 要以变化型开始演奏时, 按 8。

#### 如何改变自动伴奏的速度

要将自动伴奏的速度变更为适合您的水平时, 请使用下述操作步骤。

# 1. 按 6 钮。

用 ▼ (更慢)及 へ (更快)改变速度 设定。按住其中一钮可高速改变数值。

- 同时按 ∨ 及 ヘ 将根据现在选择的节奏 初始化节奏设定。
- 速度值闪动过程中, 用  $\bigoplus$  (10 键) 也 可以将其改变。
- 速度设定画面出现后, 若您不进行任何 操作, 显示屏将返回您按 6 之前的画 面。

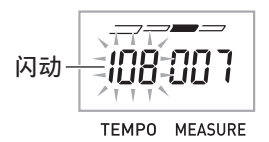

#### Ⅰ♪自动伴奏的使用

# │伴奏音量的调节

要调节您在键盘上弹奏的音量与自动伴奏音 量之间的平衡时,请使⽤下述操作步骤。

**1. 按 3 设定 (FUNCTION) 数次直到** "AcompVol"出现在画⾯上 (第 CN-6 页)。

# A <sup>c</sup> ompVo l

**2.** 按 **th** (10 键) 的 [–] 及 [+] 键调节伴奏 音量。

# 单键预设功能的使用

使用单键预设功能时, 数码电子琴自动根据 您选择的节奏型配置适合的音色、速度及其 他设定。

 $1.$  按住  $\circled{B}$  节奏 (RHYTHM) 直到音色 画面出现。

单键预设设定根据您选择的节奏型自动配 置数码电子琴。

*2.* 在键盘上弹奏和弦。

伴奏⾃动开始演奏。

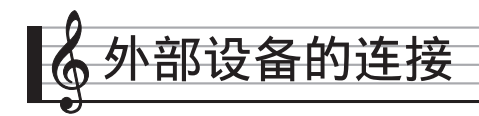

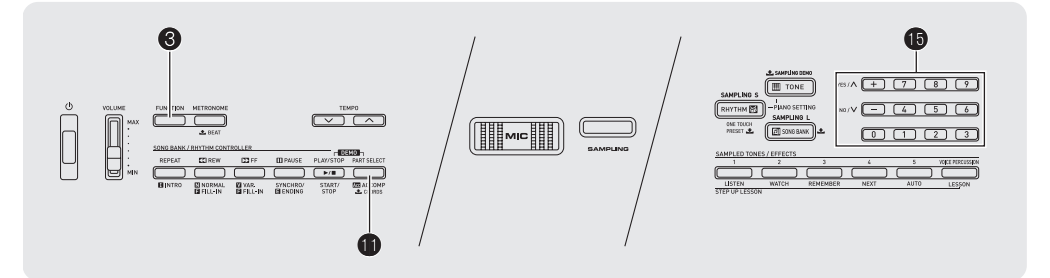

# 电脑的连接

您可以连接数码电子琴与电脑并在其间交换 MIDI 数据。您演奏的数据可以从数码电子琴 传送到电脑上正在运行的音乐软件中。或将 MIDI 数据从电脑传送到数码电子琴进行播 放。

# 电脑系统的最低要求

要传送和接收 MIDI 数据, 电脑系统必须符 合下列最低要求。在与数码电子琴连接之前, 请检查并确认电脑符合这些要求。

#### • 操作系统

 $Windows^{\circledR}$  XP (SP2  $\downarrow\downarrow$   $\pm$ )  $*1$ Windows Vista $\overset{\sim}{\mathbb{R}}$ <sup>8</sup> Windows  $7^{*3}$ Windows<sup>®</sup>  $8*4$ Windows<sup>®</sup> 8.1<sup>\*5</sup> Mac OS<sup>®</sup> X (10.3.9, 10.4.11, 10.5.X, 10.6.X, 10.7.X, 10.8.X, 10.9.X) \*1:Windows XP Home Edition Windows XP Professional (32 比特)  $*2:$  Windows Vista  $(32 \Hbox{H\ddot{*}})$ 

- \*3:Windows 7 (32 ⽐特, 64 ⽐特)
- \*4:Windows 8 (32 ⽐特, 64 ⽐特)
- \*5:Windows 8.1 (32 ⽐特, 64 ⽐特)
- • $USR \nplus \Pi$

#### (1) 重要!

• 不要与不符合上述要求的电脑进行连接。否 则会使电脑出现问题。

# 如何连接数码电子琴与电脑

(1) 重要!

- 必须严格按照下述步骤进行操作。连接错误 将使数据无法传送与接收。
- 1. 关闭数码电子琴的电源, 然后启动电 脑。
	- 先不要启动电脑上的音乐软件!
- 2. 电脑启动后, 用市卖 USB 电缆将其与 数码电⼦琴连接。

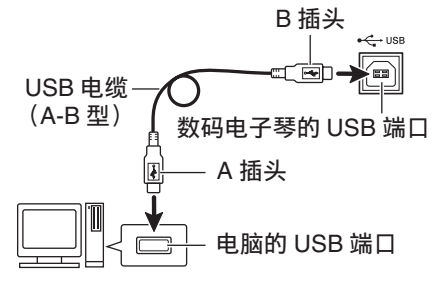

#### *3.* 打开数码电⼦琴的电源。

- 如果是第一次连接数码电子琴与电脑, 传送及接收数据所需要的驱动软件将自 动被安装在电脑上。
- *4.* 启动电脑上的⾳乐软件。

#### **5.** 配置音乐软件的设定,选择下列 MIDI 设备之一。

CASIO USB‐MIDI:对于 Windows 8.1, Windows 8, Windows 7, Windows Vista, Mac OS X

USB 音频设备: 对于 Windows XP

• 有关如何选择 MIDI 设备的说明,请参阅 音乐软件附带的用户文件。

#### (1) 重要!

- 在启动电脑上的音乐软件之前, 必须先打开 数码电⼦琴的电源。
- 在乐曲库乐曲播放过程中不能进行USB的传 送及接收 (第 CN-20 页)。

#### 㱌

- 连接成功后, 当您关闭电脑及 / 或数码电子 琴的电源时,不拔下 USB 电缆也可。
- 本数码电子琴符合通用 MIDI 标准 1  $(GM)$ .
- 有关由本数码电⼦琴传送及接收的 MIDI 数 据所符合的规格及连接的详情, 请参阅下示 URL 提供的最新资讯。

#### **http://world.casio.com/**

# MIDI 设定

#### 电⼦琴频道

电子琴频道是用于向电脑传送数码电子琴数 据的频道。您可以选择所需要的频道向电脑 传送数码电子琴的数据。

- 电子琴频道的设定范围是 01 至 16。
- **1. 按 6 设定 (FUNCTION) 数次直到** "Keybd Ch"出现在画⾯上 (第 CN-6 页)。

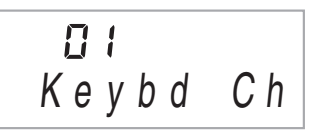

**2.** 用 **i** (10 键) 的 [-] 及 [+] 键改变键盘 频道。

#### 引导频道

引导频道只能用于显示特定频道 (部分)的 音符, 在从电脑传送来的乐曲的音符资讯中, 该频道被用作画面引导资讯。

#### ■ 引导频道的指定

在 16 个频道 (编号为 1 至 16) 中, 您可以 指定任何两个相邻的频道 (例如 05 及 06) 作为引导频道。编号较小的频道为引导 (L) 频道,⽽编号较⼤的频道为引导 (R)频道。 指定引导 (R)频道也将⾃动配置引导 (L) 频道。

#### *1.* <sup>按</sup> 3 设定 (**FUNCTION**)数次直到 "Navi. Ch"出现在画⾯上 (第 CN-6 页)。

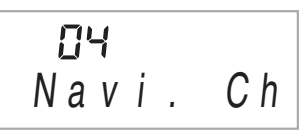

2. 用 **ib** (10 键) 指定引导 (R) 频道。 此操作也将自动配置较小一号的频道为引 导 (L)频道。

#### ■如何关闭引导频道的声音并在键盘上弹 奏该部分

您可以关闭一个或所有两个引导频道的声音, 并在键盘上自己弹奏被取消的部分。

#### 1. 按 1 选择要关闭的频道。

按  $\bigoplus$  可循环洗换下示 (1) 至 (4) 设 定。

• 若您关闭了一个频道, 您可以使用与被 关闭的频道相同的音色存键盘上弹奏被 取消的部分。若您关闭了两个频道 (选 项 (3)),您在键盘上弹奏的⾳符将以 引导 (R) 频道的音色发出。

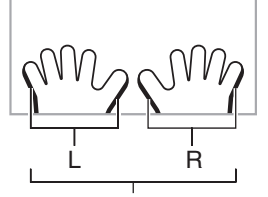

所选频道的指示符出现。

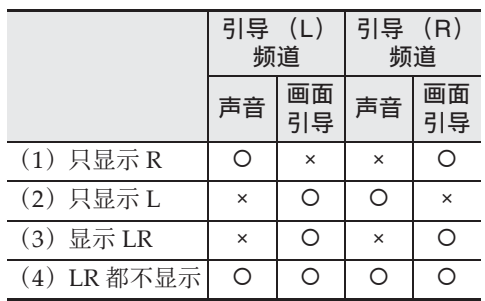

# 本机控制

有时,在与电脑交换数据时,您可能不希望 教码电子琴演奏在其键盘上弹奏的音符。本 机控制设定可实现此⽬的。

# **1. 按 6 设定 (FUNCTION) 数次直到** "Local"出现在画⾯上

(第 CN-6 页)。

OO. Loca l

**2.** 用 **iii** (10 键) 的 [-] 及 [+] 键指定本 机控制设定。

#### 伴奏输出

启用伴奏输出设定将使自动伴奏数据被传送 ⾄电脑。

*1.* <sup>按</sup> 3 设定 (**FUNCTION**)数次直到 "AcompOut"出现在画⾯上 (第 CN-6 页)。

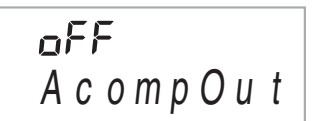

**2.** 用 **iB** (10 键) 的 [–] 及 [+] 键打开或 关闭伴奏输出。

# 音频装置的连接

本数码电子琴可以与市卖音响,放大器或录 音装置, 以及便携式唱机或其他装置连接。

如何向音频装置输出数码电子琴的音 符

连接需要您购买的市卖连接线。连接线的-端必须是立体声标准插头,而另一端必须与 外接设备的插头形状⼀致。

# (1) 重要!

- 讲行连接时请关闭外接设备的电源。连接 后,打开或关闭电源时请调低数码电子琴及 外接设备的⾳量。
- 连接后, 打开数码电子琴及外接设备的电 源。
- 从外接音频设备发出时, 若数码电子琴音符 的声音失真,请调低数码电子琴的音量。

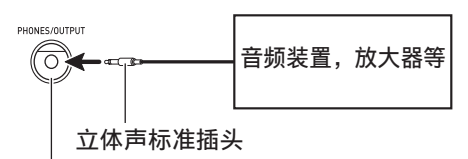

数码电⼦琴的 **PHONES/OUTPUT** 插孔

# ┃从数码电子琴演奏外接设备

连接需要您购买的市卖连接线。连接线的一 端必须是立体声迷你插头,而另一端必须与 外接设备的插头形状⼀致。

# 愱壥澼

- 进行连接时请关闭数码电子琴的电源。连接 后,打开或关闭电源时请调低数码电子琴及 外接设备的音量。
- 连接后,打开外接设备的电源后打开数码电 ⼦琴的电源。
- 当音符在外接设备上的演奏失真时,请请调低 外接设备的音量。

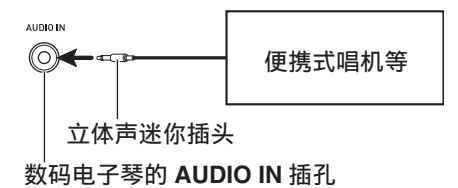

# 参考资料

# 疑难排解

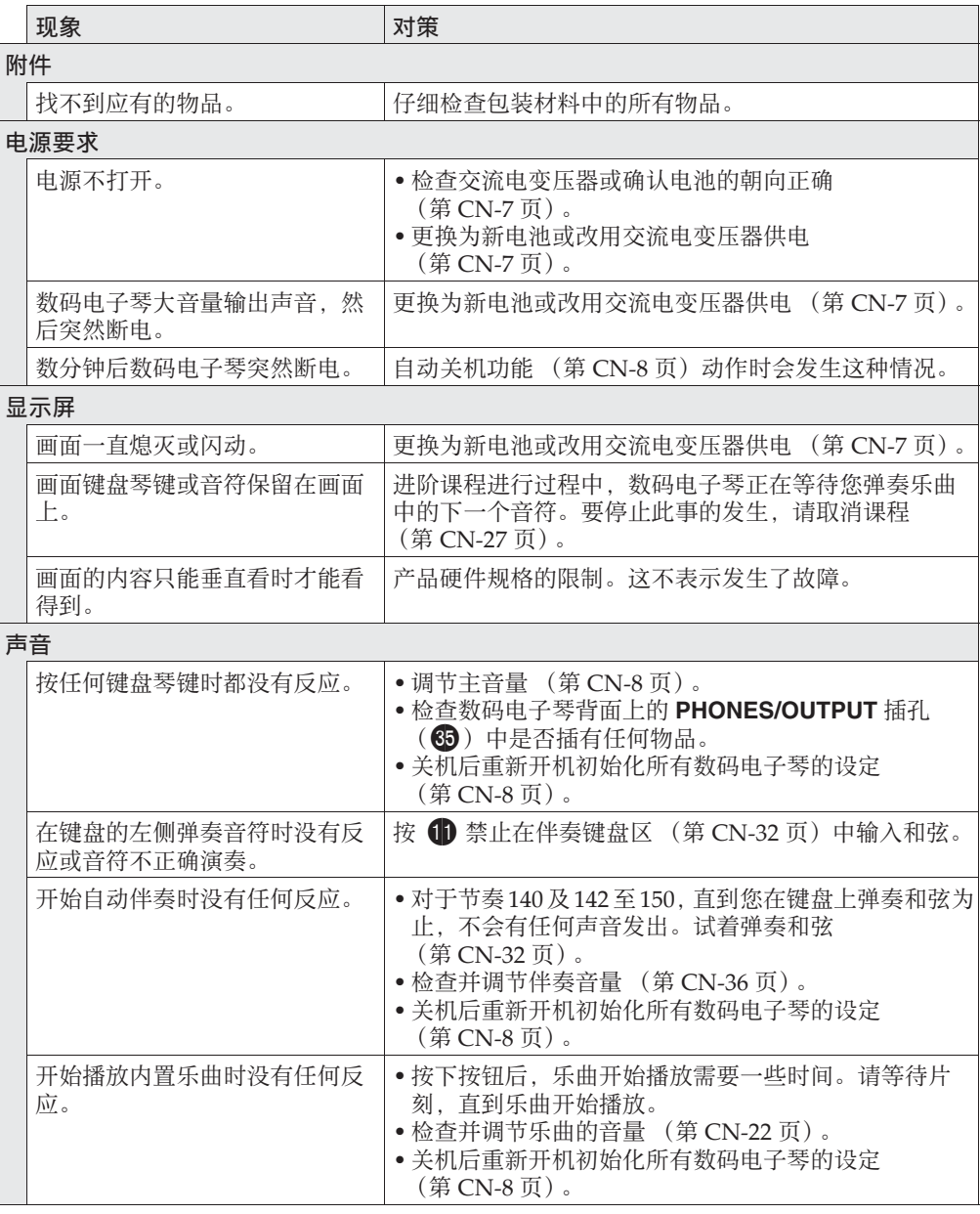

参考资料

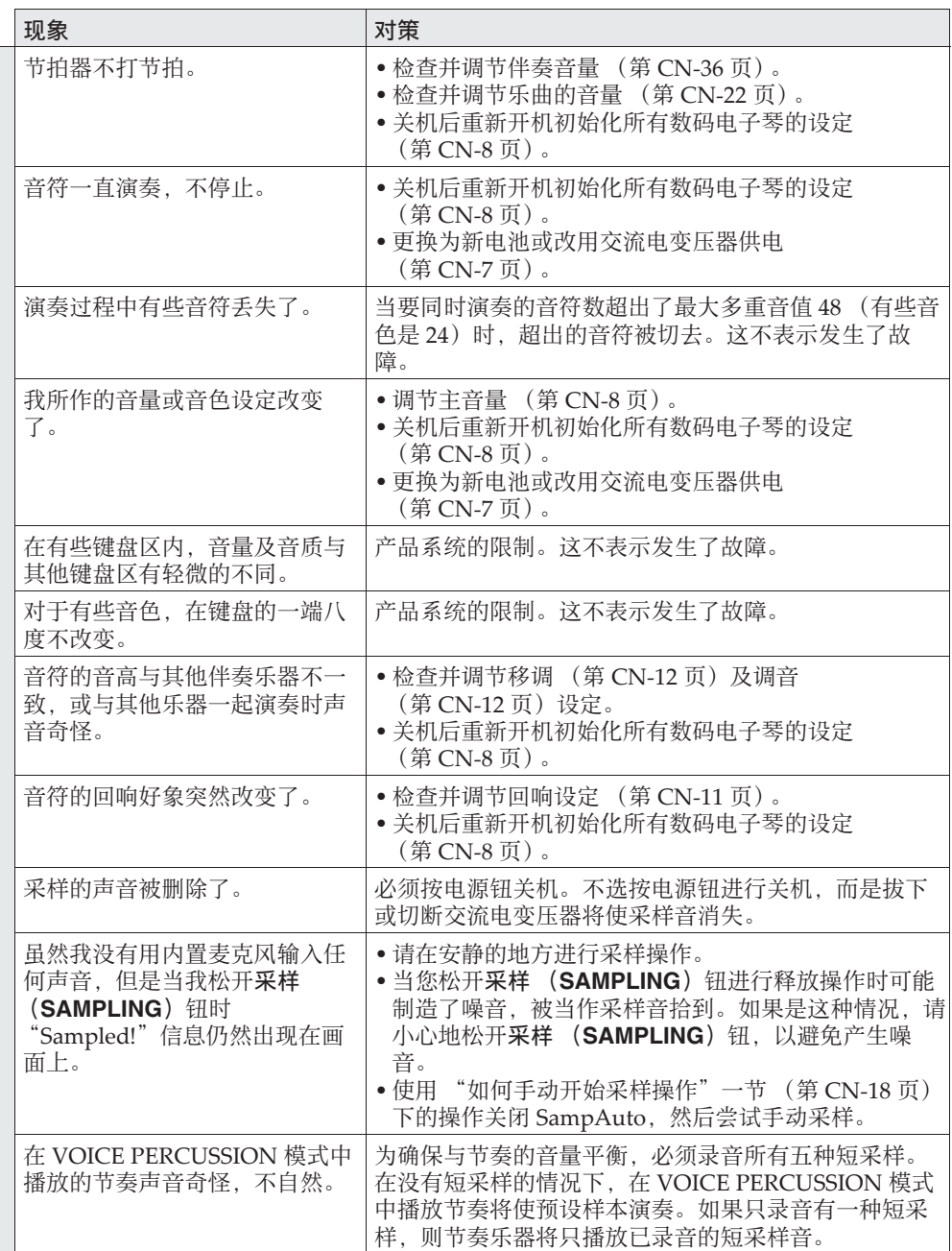

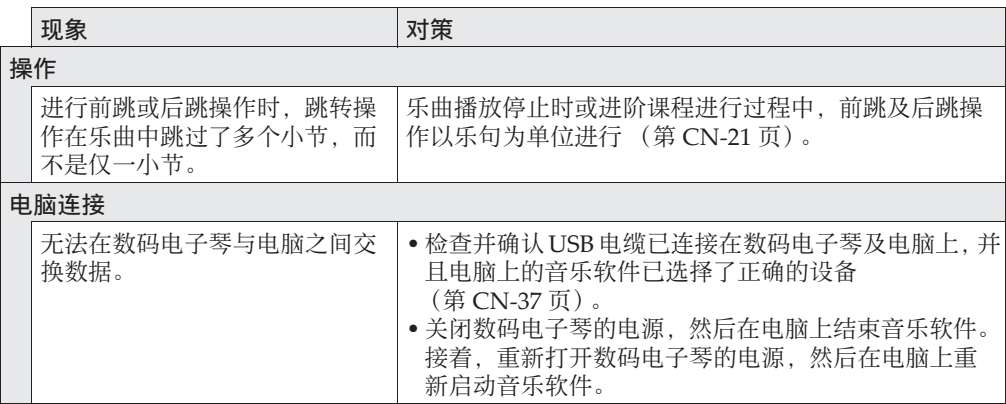

♪参考资料

# 规格

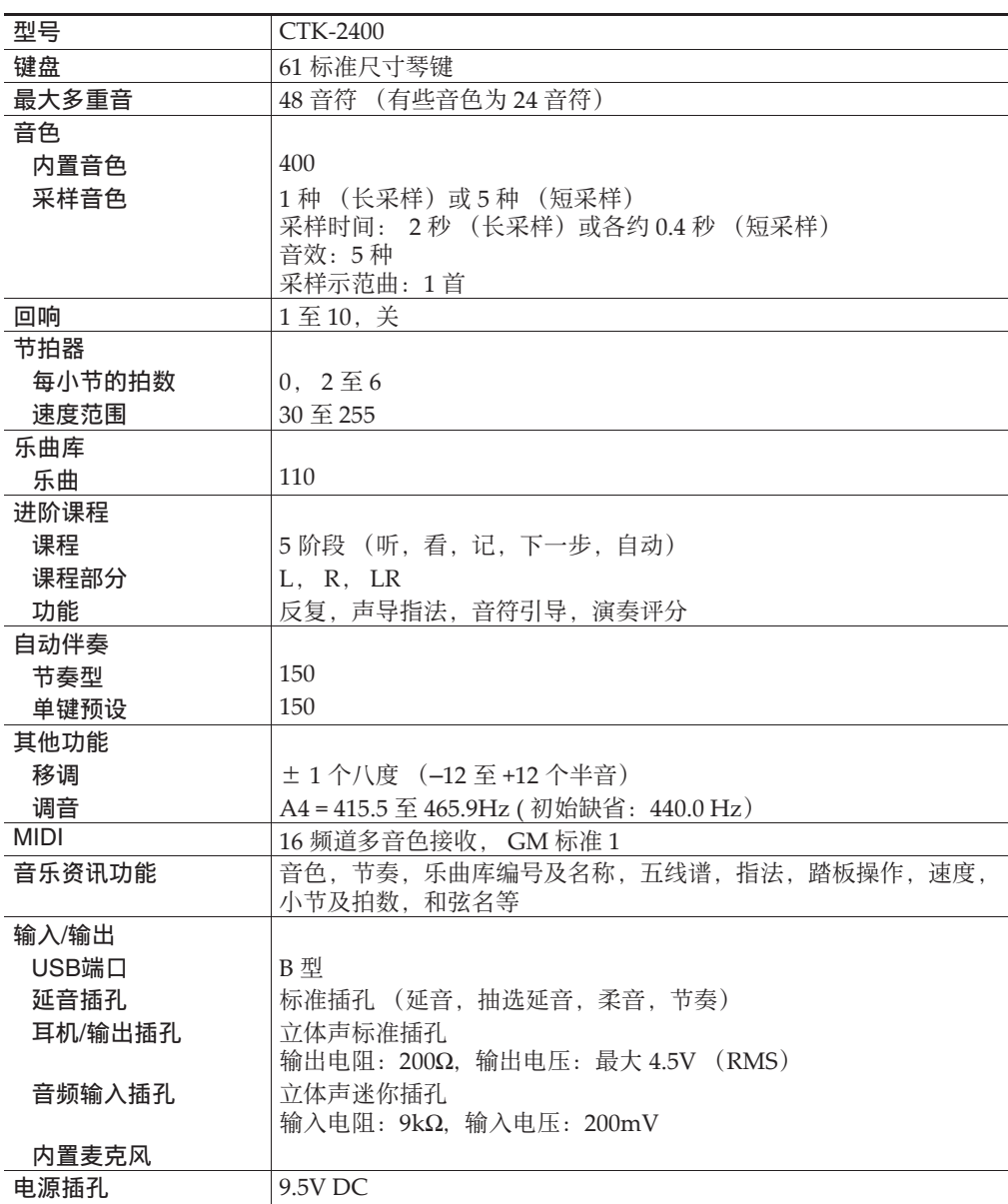

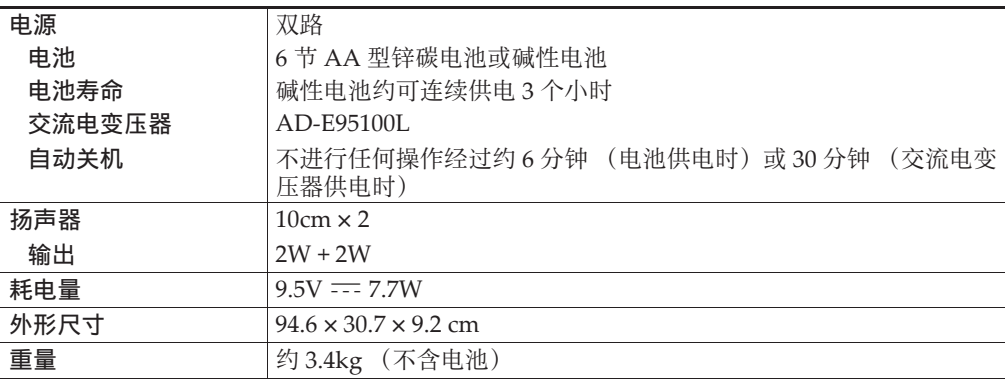

• 设计与规格如有变更, 恕不另行通知。

# 操作须知

必须阅读并遵守下述操作须知。

#### ■ 场所

本产品应避免放置在下列场所。

- 受直射阳光照射及湿度高的地方
- 温度极端的地方
- 收⾳机、电视机、放像机或调谐器附近 上述装置不会使本产品发生的体产品发出的电波会干扰附近装置的音频或视频接收。

#### ■ 用户维护保养

- 切勿使用苯、洒精、稀释剂或其他化学试剂清洁本产品。
- 要清洁本产品或其键盘时,请使用蘸有水和中性清洁剂稀释溶液的软布。请先将软布完全拧 干后再讲行擦拭。

#### ■ 附件及另选件

只能使用本产品指定的配件。使用未指定的配件有造成火灾、触电及入身伤害的危险。

#### ■ 交流电变压器使用须知

- 请使用距离较近的电源插座, 以便在发生故障时或在其他必要的情况下能随时拔下交流电变 压器。
- 交流电变压器只能在室内使用。不要在可能会溅上水或沾上湿气的环境中使用。不要在交流 电变压器上放置花瓶等任何盛有液体的容器。
- 交流电变压器应在于操的地方保管。
- 请在宽敞、通风的地方使用交流电变压器。
- 切勿将报纸、桌布、窗帘或任何其他类似的物品盖在交流电变压器上。
- 打算长期不使用本产品时请从电源插座拔下交流电变压器。
- 切勿以任何方式修理或改造交流电变压器。
- 交流电变压器的使⽤环境 温度:0 ⾄ 40 ℃ 湿度:10% ⾄ 90% RH
- 输出极性:  $\Leftrightarrow$   $\Leftrightarrow$

#### ■ 焊线

本产品的外表可能会有线条。这些 "焊线"是塑料压模成型⼯序的结果。不是裂纹或划痕。

#### ■乐器使用礼仪

使用本产品时,应总是想到周围的人。在深夜演奏时,需要特别注意音量,不要打扰其他人。 深夜演奏时您还可以关上窗户,或使用耳机。

# 乐曲表

# 乐曲库

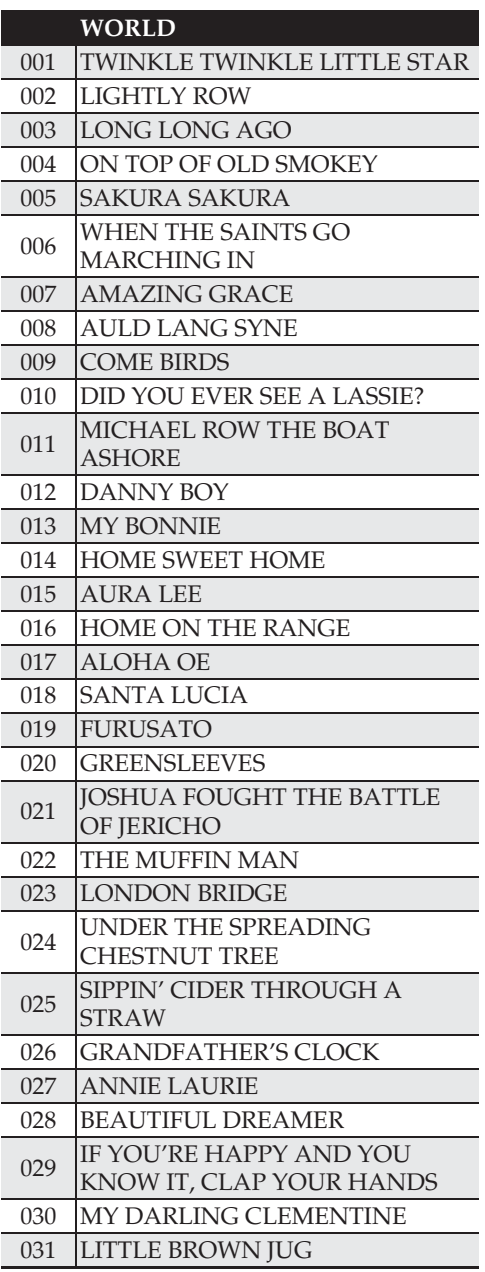

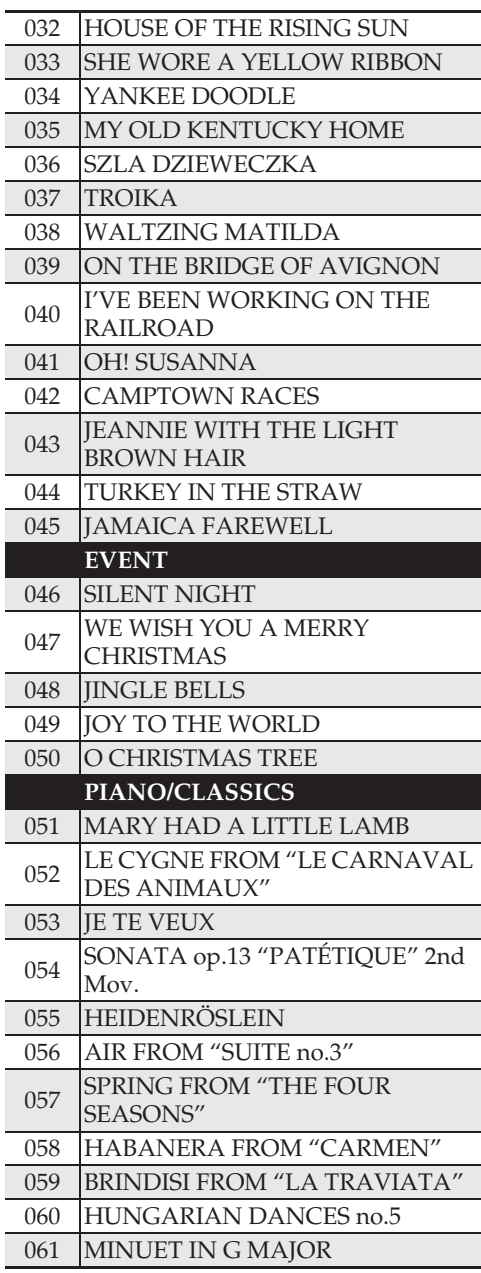

 $\overline{\phantom{a}}$  $\overline{a}$  $\overline{\phantom{a}}$ 

 $\overline{\phantom{a}}$ 

I Ļ

 $\overline{a}$ 

I L

 $\overline{\phantom{a}}$ 

 $\overline{\phantom{a}}$  $\overline{a}$ 

ı

 $\overline{\phantom{a}}$ 

 $\overline{\phantom{a}}$ 

■ 》参考资料

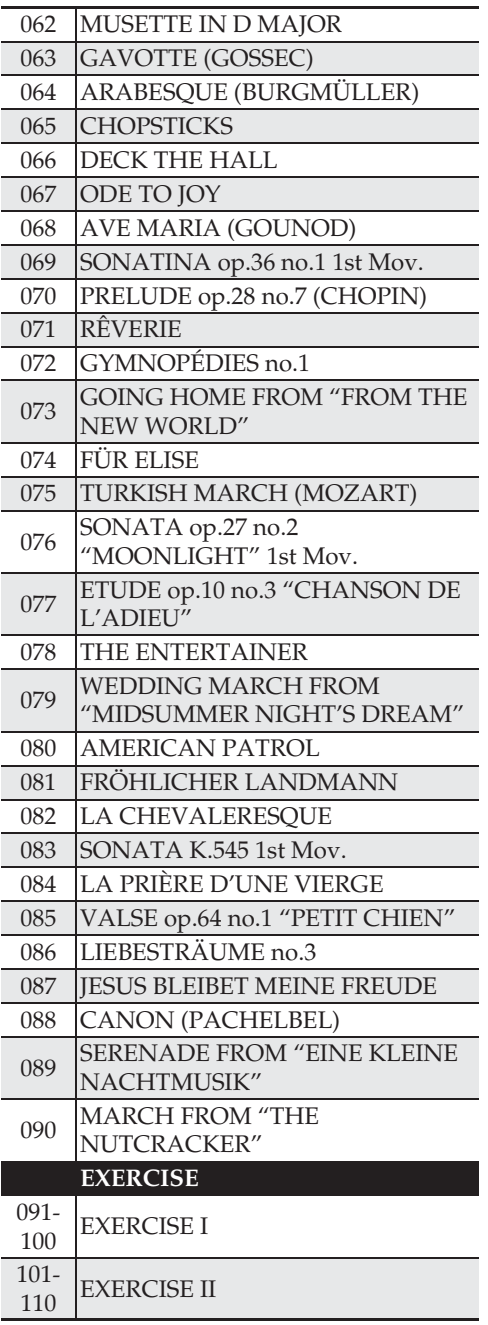

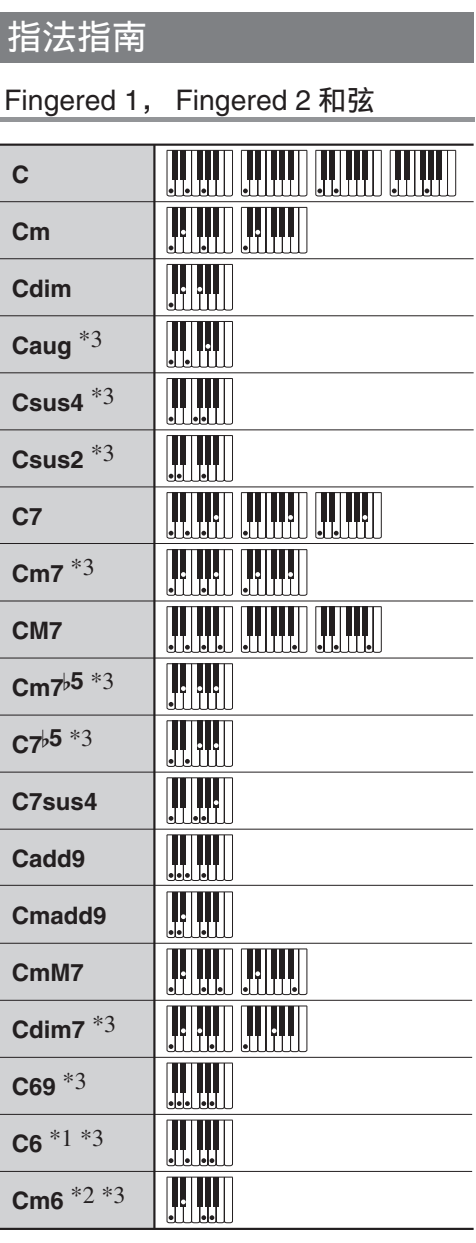

\*1 Fingered 2 解释为 Am7。

\*2 Fingered 2 解释为  $Am75$ 。

\*3 在有些情况下不能使用转位指法。

# Fingered 3, Full Range 和弦

除能用 Fingered 1 及 Fingered 2 弹奏出的和 弦之外,下列和弦也可识别。

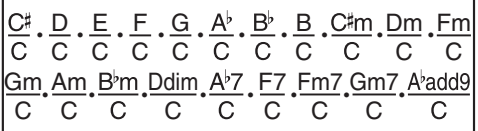

# O注

- Fingered 3 将弹奏的最低音符解释为贝司音 符。不能使用转位指法。
- 当弹奏的最低音符与其相邻音符有一定距离 时,Full Range 和弦将该和弦解释为分数和 弦。
- 与 Fingered 1、2 及 3 不同,Full Range 和弦 需要按最少三个琴键才能弹奏出和弦。

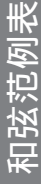

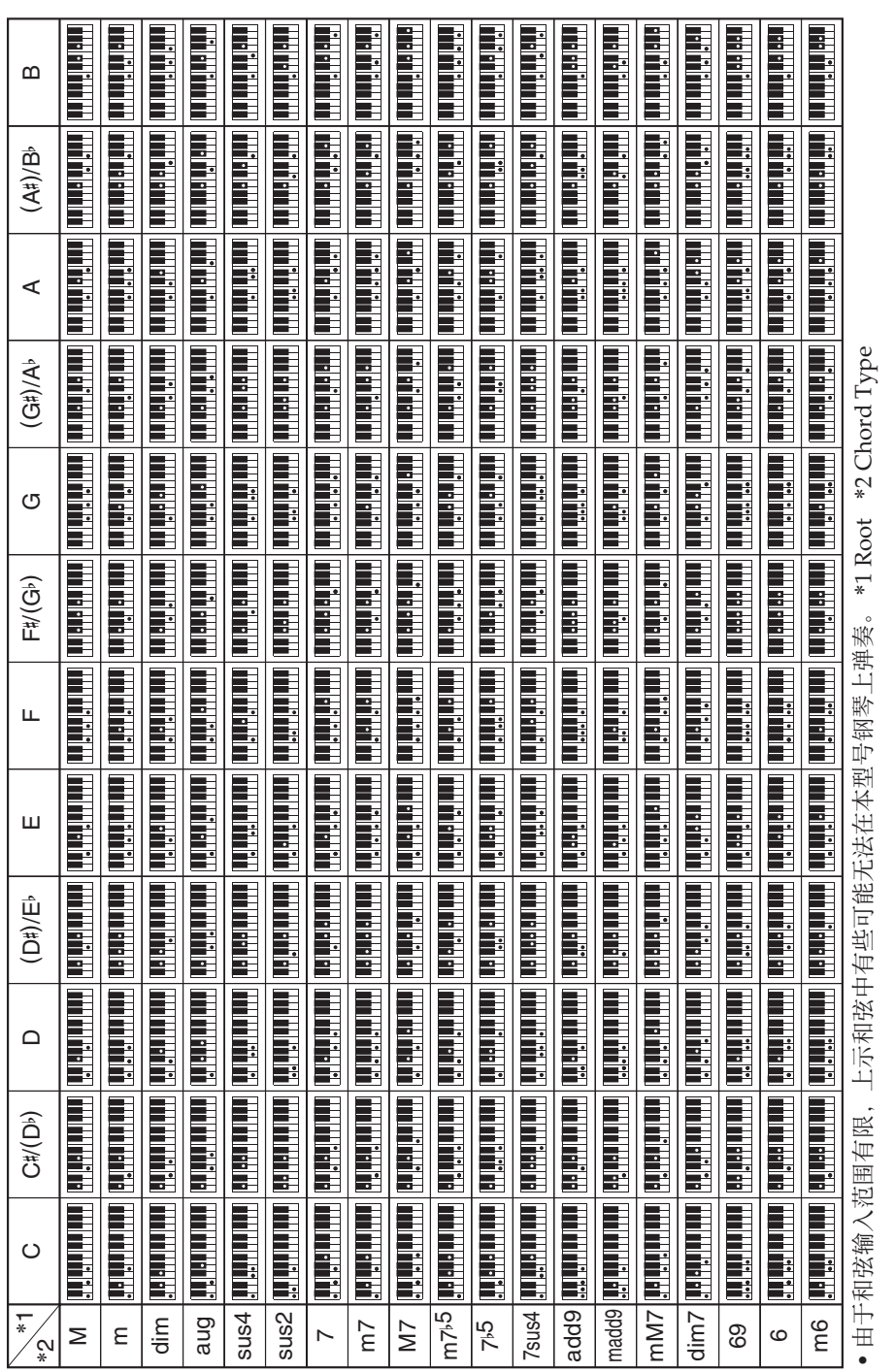

■ 参考资料

# **MIDI Implementation Chart MIDI Implementation Chart**

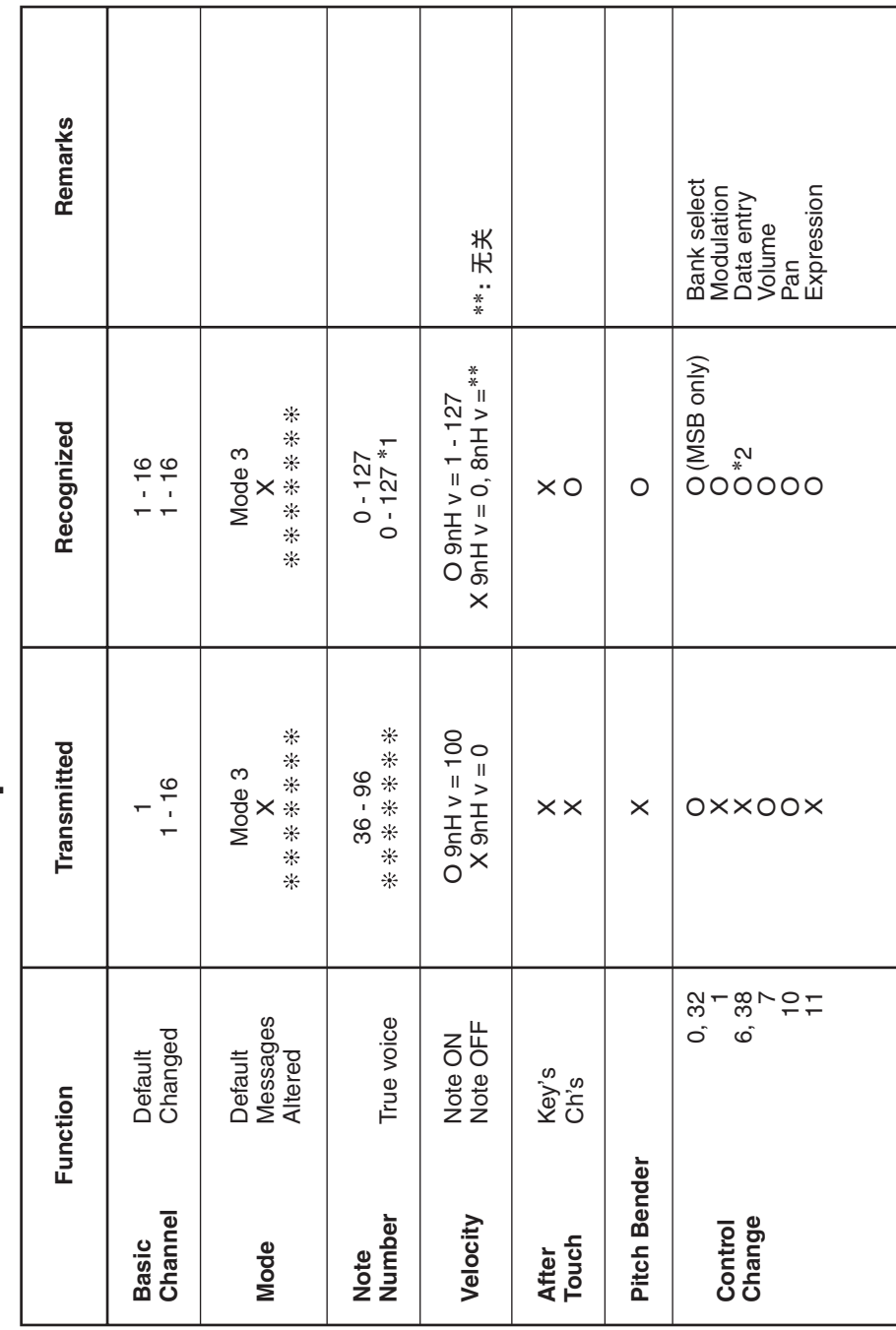

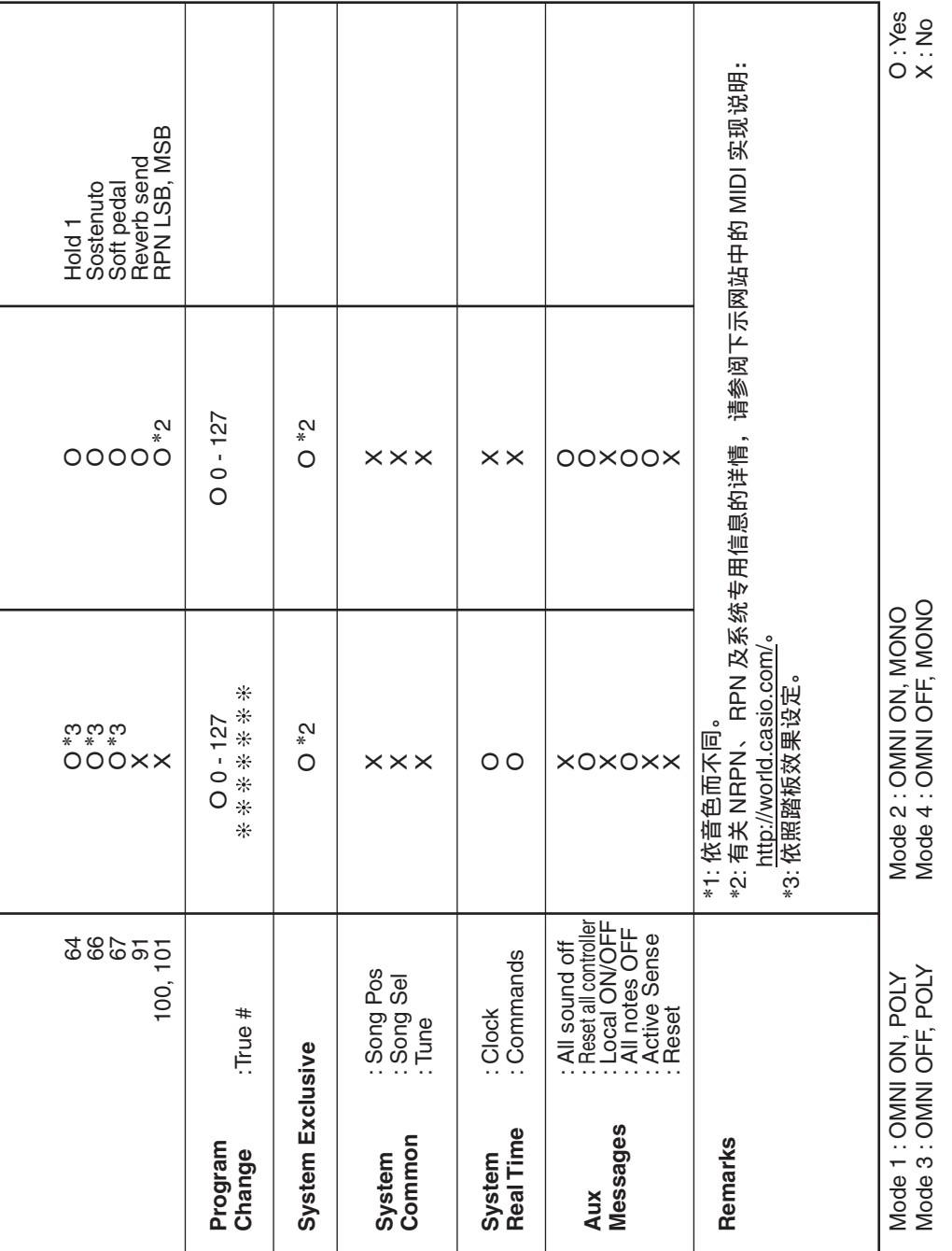

# 卡西欧电子乐器保证书

本产品是在严格的质量管理下通过质量检验的合格品。本产品售出后, 万一在 正常使用状态下发生故障,本保证书约定,用户可在背面记载的规定范围内享受免 费修理。

本保证书一旦遗失不予补发,请务必妥善保管。

本保证书仅在中华人民共和国大陆地区使用有效。

\* 致销售店

本保证书是对用户就实施售后服务承担责任的一种明确保证。即使客户作为馈 赠品或纪念品购买本产品时,也请一定填写好下表并将此保证书交干客户。

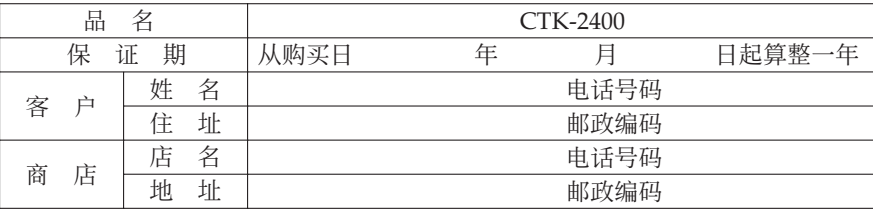

#### 保证规定

- 1 遵照说明书的要求正常使用本产品的情况下发生故障时, 从本产品的出售日起一 年内可享受免费修理。
- 2 提出保修时, 请务必持本产品以及本保证书与购买本产品的商店或与卡西欧指定 的维修站(详见附页)联系。
- 3 即使在保修期内,若属下列任一情况,只能作为收费修理处理。<br> 甲 由于购买后携带、运输或保管不当引起的故障或损坏。
	- 由于购买后携带、运输或保管不当引起的故障或损坏。
	- 乙 由于误用、乱用或使用不当引起的故障或损坏。
	- 丙 由于火灾、地震、水灾、雷击、鼠害以及其它灾害或由于被盗窃引起的故障 或损坏。
	- 丁 由于非正规修理、改装或异常电压引起的故障或损坏。
	- 戊 不出示本保证书或保证书中没有填写必要事项(如购买日期、商店名等)。
	- 己 由于电池耗尽引起的故障或损坏。
- 4 本保证书仅在中华人民共和国大陆地区使用有效。
- ※本保证书不限制用户在法律上的权利。

#### 致用户

- 1 在购买本产品时,请务必确认本保证书上是否已填写了购买日期。
- 2 除了特殊情况(如被盗窃、天灾等引起的遗失)以外,本保证书不予补发,请务必 妥善保管。
- 3 用户住址变迁后若需修理本产品时,请与卡西欧指定的维修站(详见附页)联系。

卡西欧客户咨询中心

- 电话号码: 400 700 6655
- 工作时间: 9:00-18:00 (周末及节假日除外)

侸䱟⚔⚤濕ᵮ㳛ⵦ⹚⫭壣嵓 728 ⍛⊲㒳佔⭮⢋⌊ 4 㣠 C ⸋

制造公司: 卡西欧电子科技(中山)有限公司

K MA1404-A Printed in China

邮政编码: 528437 执行标准号: Q/CETZ 01-2012 ⚔⚤濕ⷣᶀ䙥ᶑ⯕ⵦ㿏䀐⌵⊞䤵⢋德壣 䆬㪅濕2014 ⷘ 4 㙬

<u> 111 | 112 | 112 | 112 | 113 | 113 | 113 | 114 | 115 | 116 | 117 | 118 | 11</u> CTK2400-CK-1A

© 2014 CASIO COMPUTER CO., LTD.